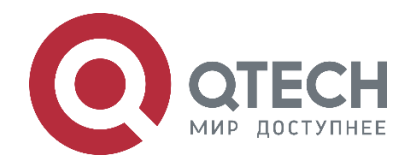

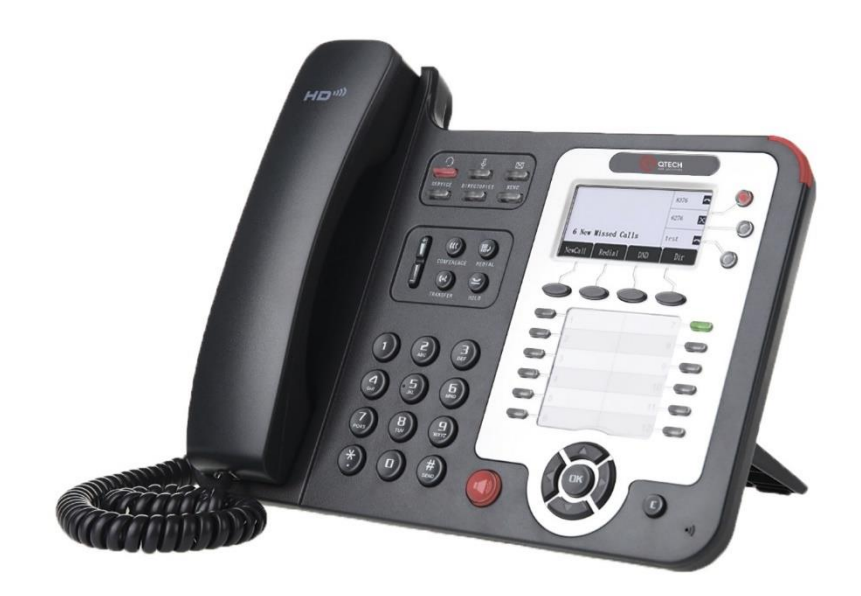

**IP-телефон QVP-300P**

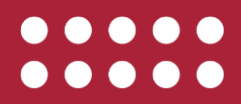

**www.qtech.ru**

#### Оглавление

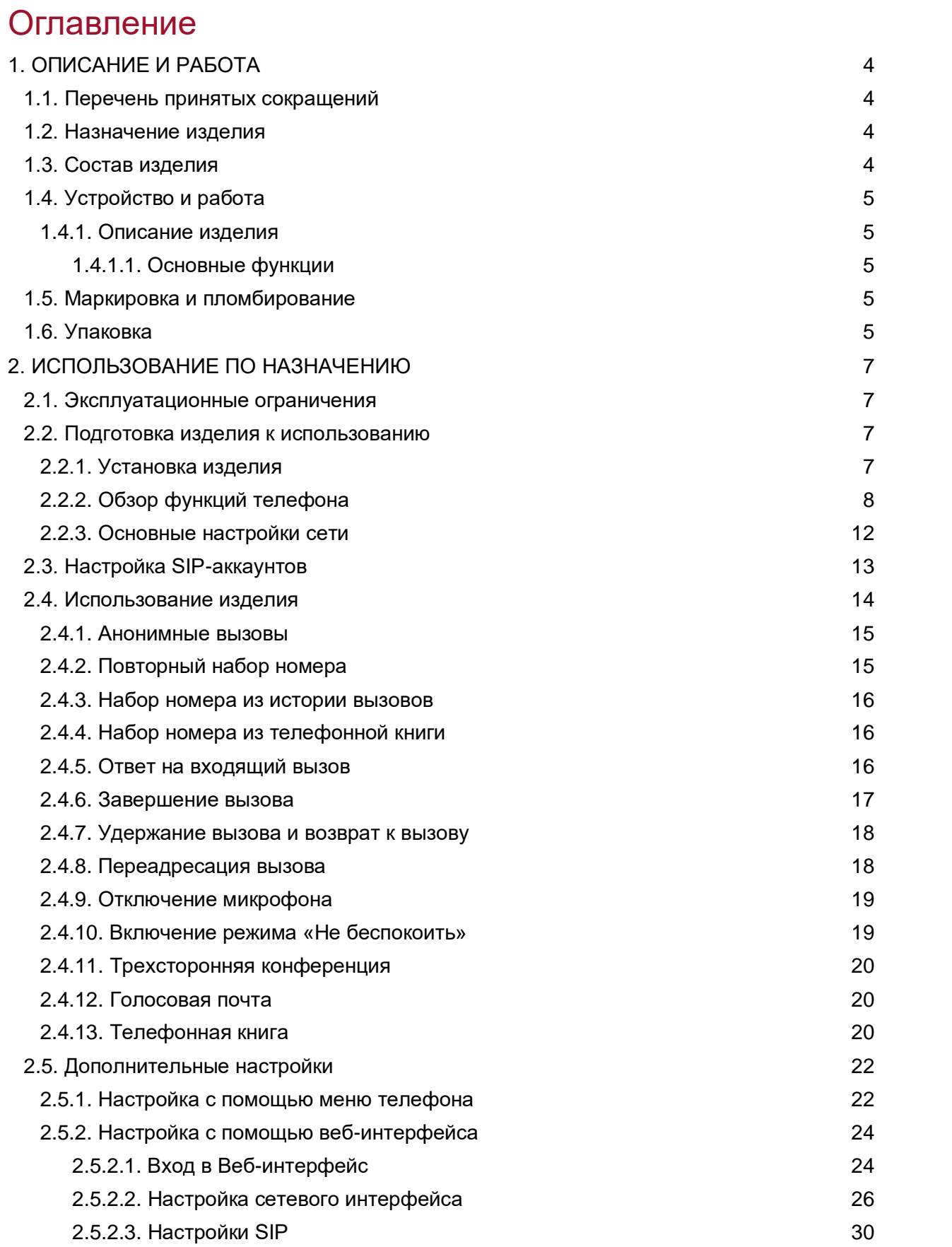

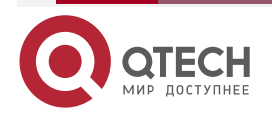

www.qtech.ru

#### Оглавление

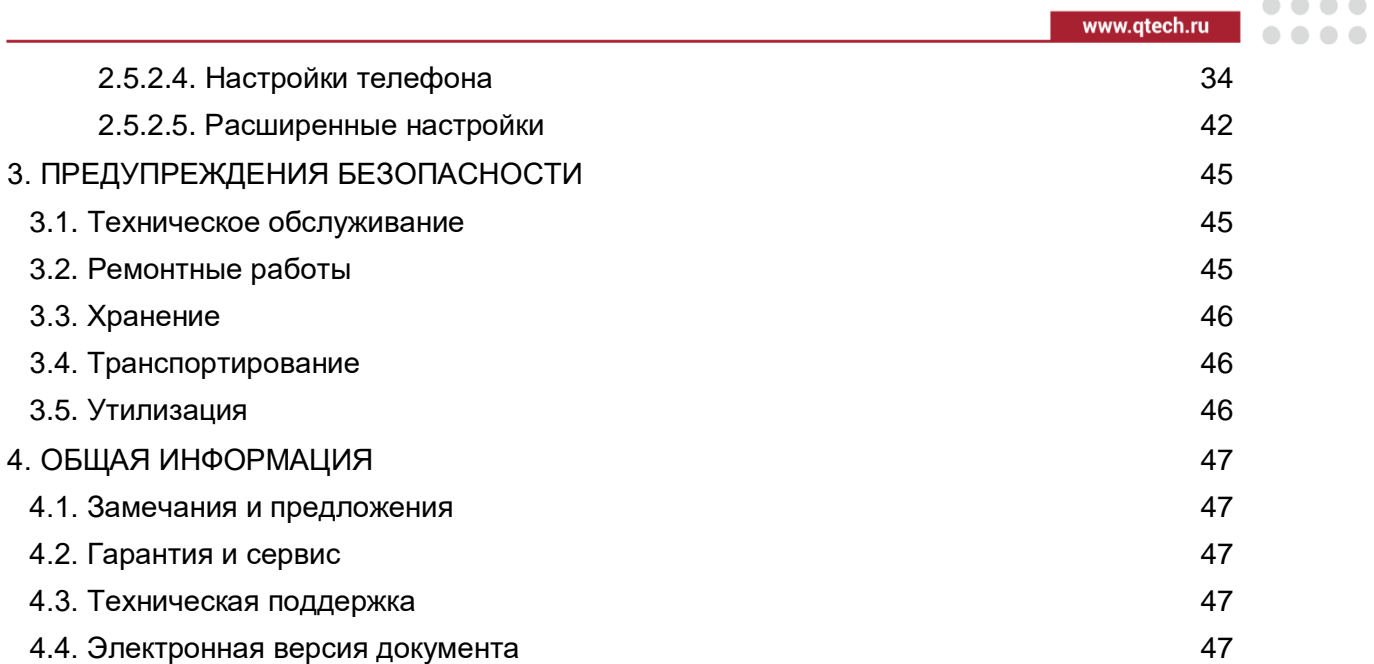

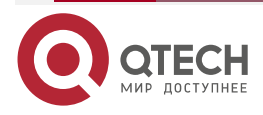

 $\overline{\phantom{a}}$  $\overline{a}$ 

 $\begin{array}{c} \bullet & \bullet & \bullet & \bullet \end{array}$ 

....

# <span id="page-3-0"></span>**1. ОПИСАНИЕ И РАБОТА**

## <span id="page-3-1"></span>**1.1. Перечень принятых сокращений**

- LAN локальная вычислительная сеть;
- IP интернет протокол (Internet Protocol);
- HTTP протокол передачи гипертекста (HyperText Transfer Protocol):
- FTP протокол передачи файлов (File Transfer Protocol);
- SIP протокол установления сеанса (Session Initiation Protocol);
- **PSTN** телефонная сеть общего пользования;
- $\bullet$  VoIP передача речевого сигнала по интернет протоколу (Voice Over IP);
- VLAN виртуальная локальная вычислительна сеть;
- QoS качество обслуживания (Quality of Service);
- ПК персональный компьютер;
- ПО программное обеспечение;
- ДВО дополнительные виды обслуживания.

## <span id="page-3-2"></span>**1.2. Назначение изделия**

Изделие предназначено для применения в сетях передачи данных с протоколом IP, сетях связи общего пользования и технологических сетях связи, в случае их присоединения к сетям связи общего пользования, в качестве абонентского терминала, поддерживающего протокол SIP, и в качестве коммутатора передачи данных, реализующего технологию коммутации кадров.

Питание изделия осуществляется от сети переменного тока с номинальным значением напряжения 230 В (+10 %/−15 %) и частотой 50 Гц через адаптер электропитания или по технологии PoE.

Изделие предназначено для эксплуатации в условиях воздействия:

- рабочих температур в диапазоне от 0 ºС до плюс 40 ºС;
- повышенной относительной влажности воздуха до 95 % при температуре плюс 25 °С;
- атмосферного давления от 450 до 800 мм. рт. ст.

#### <span id="page-3-3"></span>**1.3. Состав изделия**

Состав изделия при поставке представлен в таблице [1.](#page-3-4)

<span id="page-3-4"></span>Таблица 1. Состав изделия

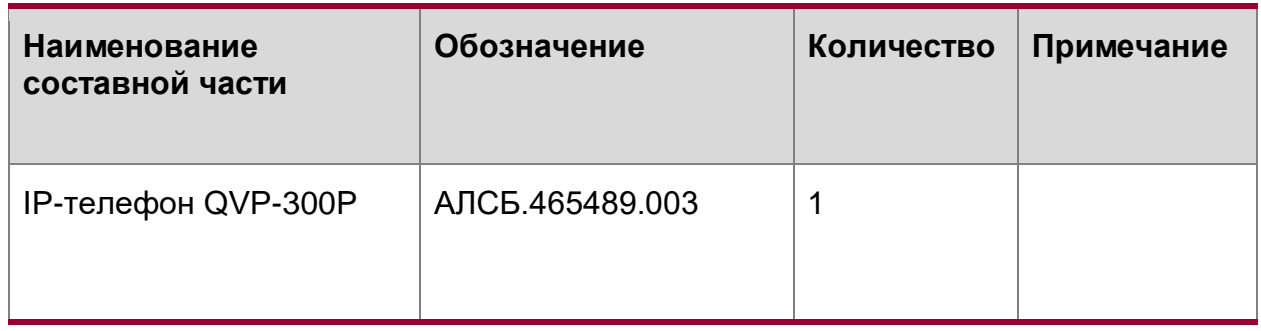

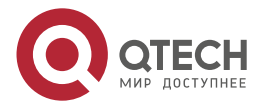

 $\begin{array}{c} \bullet & \bullet & \bullet & \bullet \end{array}$ 

. . . .

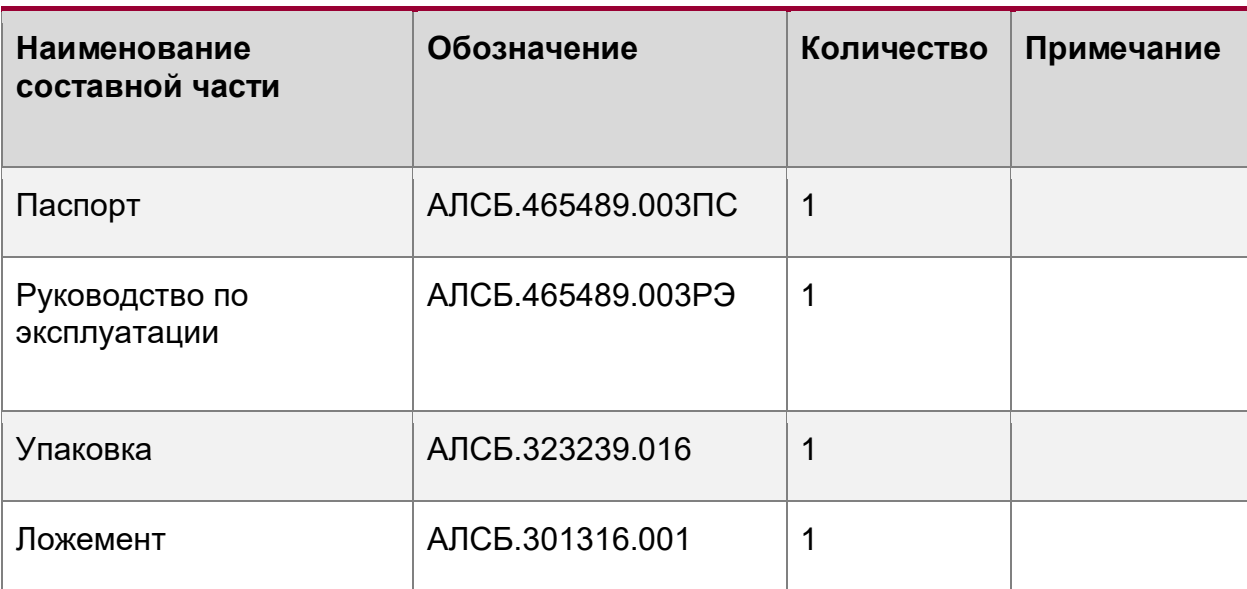

# <span id="page-4-0"></span>**1.4. Устройство и работа**

#### <span id="page-4-1"></span>**1.4.1. Описание изделия**

#### <span id="page-4-2"></span>**1.4.1.1. Основные функции**

Интерфейс телефона поддерживает русский и английский язык. В телефоне реализована специальная технология обработки голоса HD-кодирование и трубка с HD-динамиком, которые обеспечивают бесперебойную связь.

Кнопки выбора линий поддерживают два цвета – красный и зеленый, одновременно можно принимать и управлять двумя вызовами, поддерживается очередь вызовов, переключение между линиями, трехсторонняя конференция, перевод и переадресация вызовов. Телефон имеет 12 программируемых клавиш.

Поддерживается XML личная телефонная книга/LDAP/корпоративная телефонная книга, черный список.

В телефоне реализовано автообновление по HTTP/TFTP/FTP.

## <span id="page-4-3"></span>**1.5. Маркировка и пломбирование**

Маркировка оборудования должна быть устойчивой в течение всего срока службы изделия*.*

Транспортная маркировка должна содержать надписи согласно конструкторской документации.

Маркировка оборудования должна включать наименование производителя или товарный знак, название изделия, артикул изделия, серийный номер.

Опломбированию изделие не подлежит.

## <span id="page-4-4"></span>**1.6. Упаковка**

Изделие должно быть упаковано в соответствии с инструкцией по упаковыванию предприятия-изготовителя.

Упаковка должна обеспечивать сохранность изделия при транспортировании автомобильным, железнодорожным, морским транспортом и при перевозках в герметичных отсеках самолетов.

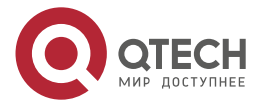

#### Описание и работа

 $\bullet\bullet\bullet\bullet$ 

....

В упаковку должен быть вложен упаковочный лист, содержащий:

- наименование или товарный знак предприятия-изготовителя;
- наименование и шифр изделия;
- дату упаковки;
- подписи или штамп в паспорте изделия представителей службы контроля или лица, производившего упаковку.

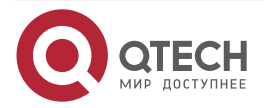

 $\begin{array}{c} \bullet & \bullet & \bullet & \bullet \end{array}$ 

 $- - - -$ 

# <span id="page-6-0"></span>**2. ИСПОЛЬЗОВАНИЕ ПО НАЗНАЧЕНИЮ**

## <span id="page-6-1"></span>**2.1. Эксплуатационные ограничения**

Изделие должно размещаться в помещениях, в которых температура воздуха изменяется от 0 °C до плюс 40 °C.

После пребывания изделия в холодном помещении перед включением его необходимо выдержать в нормальных условиях эксплуатации не менее двух часов.

Изделие работает от сети переменного тока напряжением 230 В (+10 %/−15 %) через адаптер питания на 12 В или по технологии PoE.

Не допускается установка изделия вблизи источников тепла и электромагнитных полей (трансформаторы, преобразователи, регуляторы освещения, люминесцентные лампы и т.п.).

Для надёжной и безотказной работы изделие должно быть защищено от попадания пыли, грязи и влаги.

Не допускается попадание прямых солнечных лучей и расположения изделия вблизи источников электромагнитных помех.

Неправильная эксплуатация может привести к сокращению срока службы и качеству работы изделия (снижение рабочих характеристик).

#### <span id="page-6-2"></span>**2.2. Подготовка изделия к использованию**

Перед установкой проверить комплект на соответствие паспорту изделия.

#### <span id="page-6-3"></span>**2.2.1. Установка изделия**

Установить подставку как показано на рисунке [1.](#page-6-4)

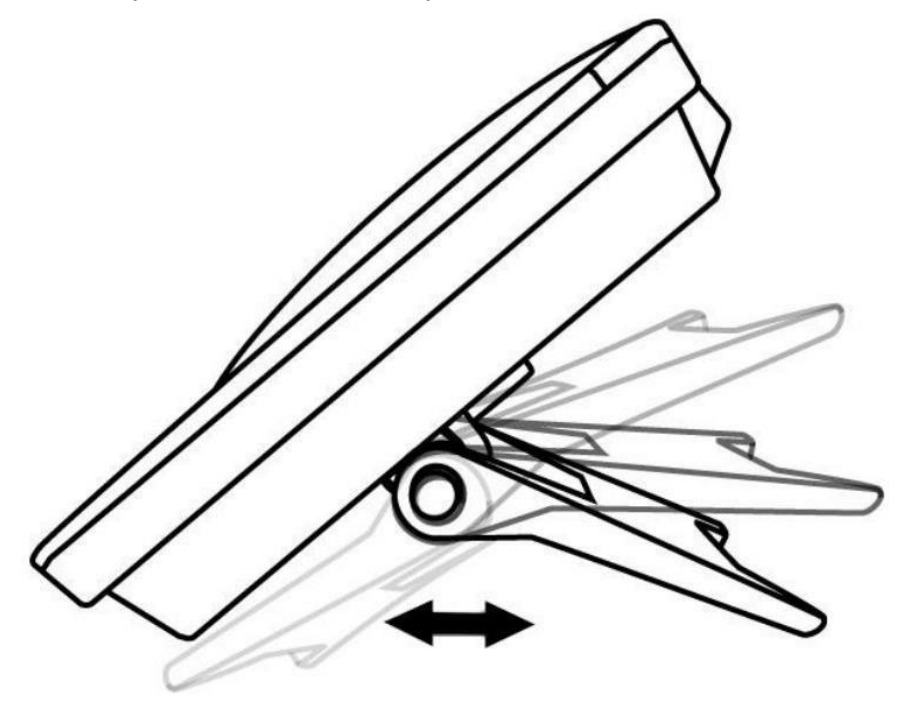

<span id="page-6-4"></span>Рисунок 1. Установка подставки изделия Подключить трубку и гарнитуру в соответствии с рисунком [2](#page-7-1) (опционально).

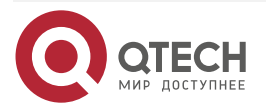

 $\bullet\bullet\bullet\bullet$ 

....

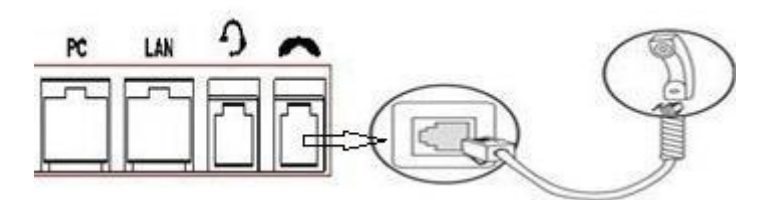

Рисунок 2. Поключение телефонной трубки

<span id="page-7-1"></span>Подключить сетевой кабель к телефону, как показано на рисунке [3.](#page-7-2)

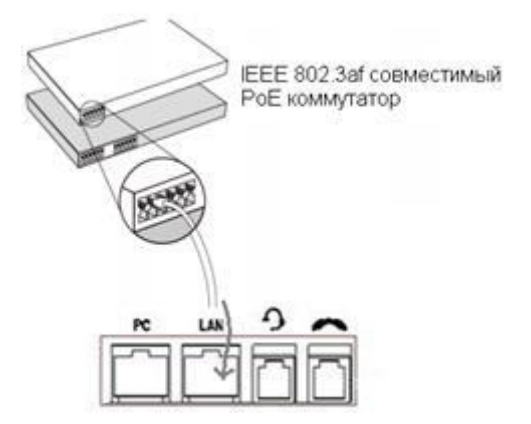

Рисунок 3. Подключение сетевого кабеля

<span id="page-7-2"></span>**ПРИМЕЧАНИЕ:** Убедиться в том, что используемый коммутатор поддерживает режим PoE.

# <span id="page-7-0"></span>**2.2.2. Обзор функций телефона**

Внешний вид телефона представлен на рисунке [4.](#page-8-0) Функциональное назначение элементов управления представлено в таблице [2.](#page-8-1)

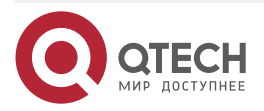

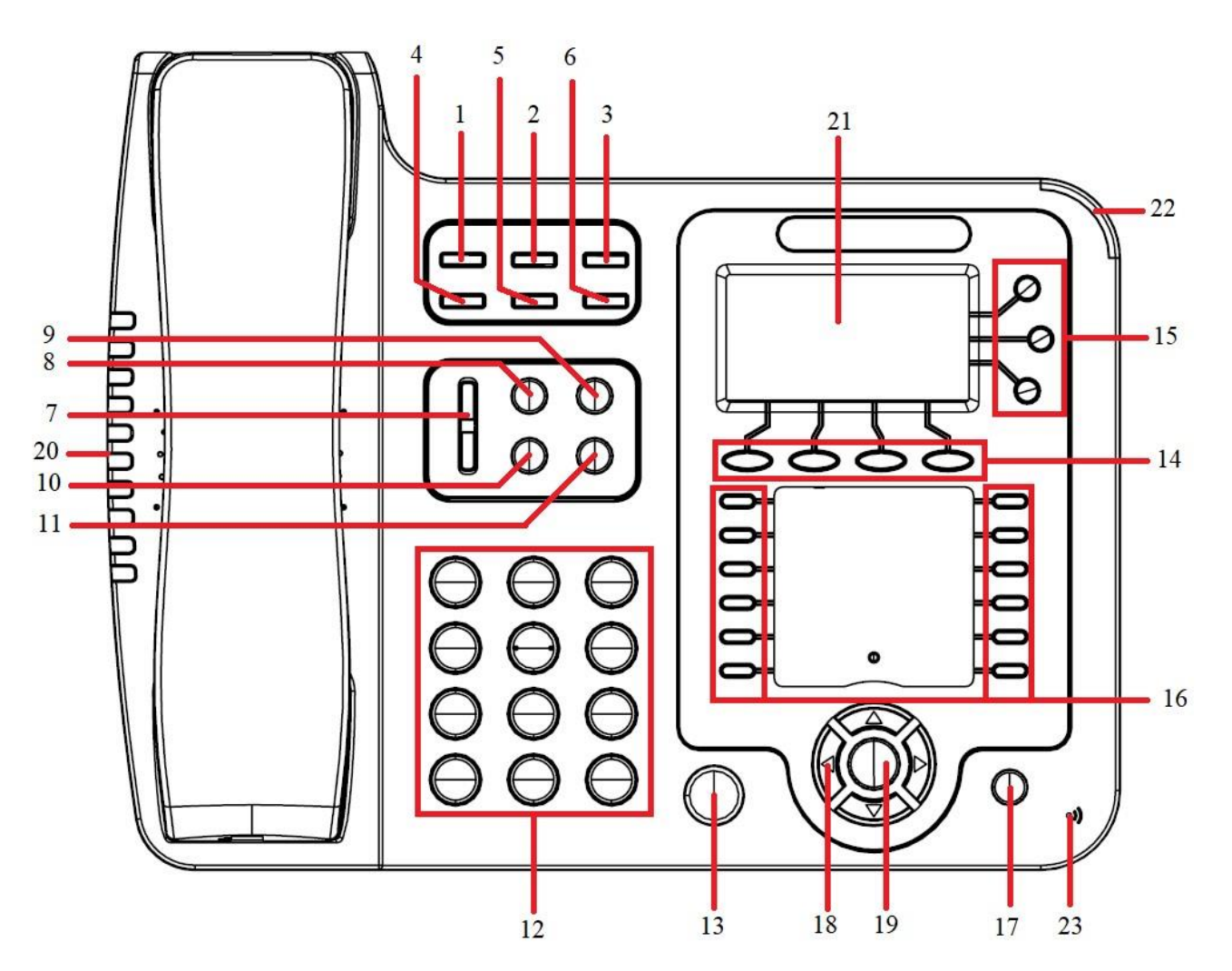

Рисунок 4. Внешний вид телефона

<span id="page-8-1"></span><span id="page-8-0"></span>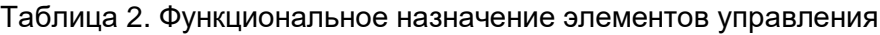

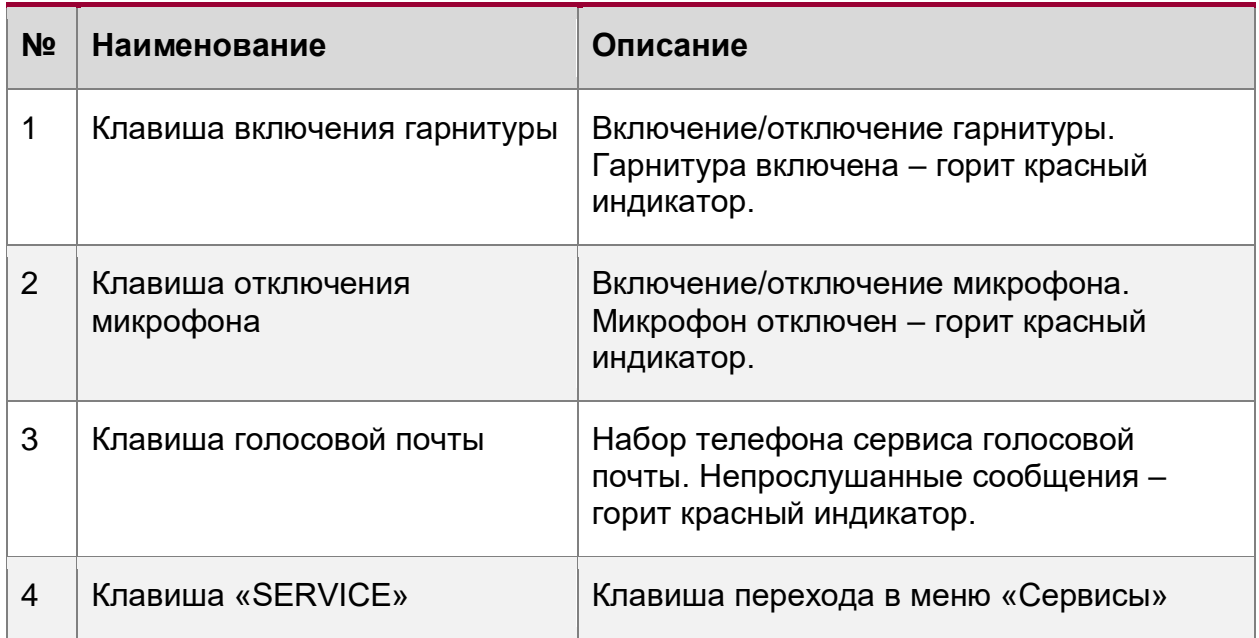

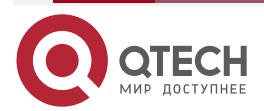

 $\begin{array}{ccccc}\bullet&\bullet&\bullet&\bullet\end{array}$ 

 $\begin{array}{ccccc}\n\bullet & \bullet & \bullet & \bullet & \bullet\n\end{array}$ 

www.qtech.ru

### Руководство пользователя QVP-300P

#### Использование по назначению

 $\begin{array}{ccccc}\bullet&\bullet&\bullet&\bullet\end{array}$ 

 $\begin{array}{ccccc}\n\bullet & \bullet & \bullet & \bullet & \bullet\n\end{array}$ 

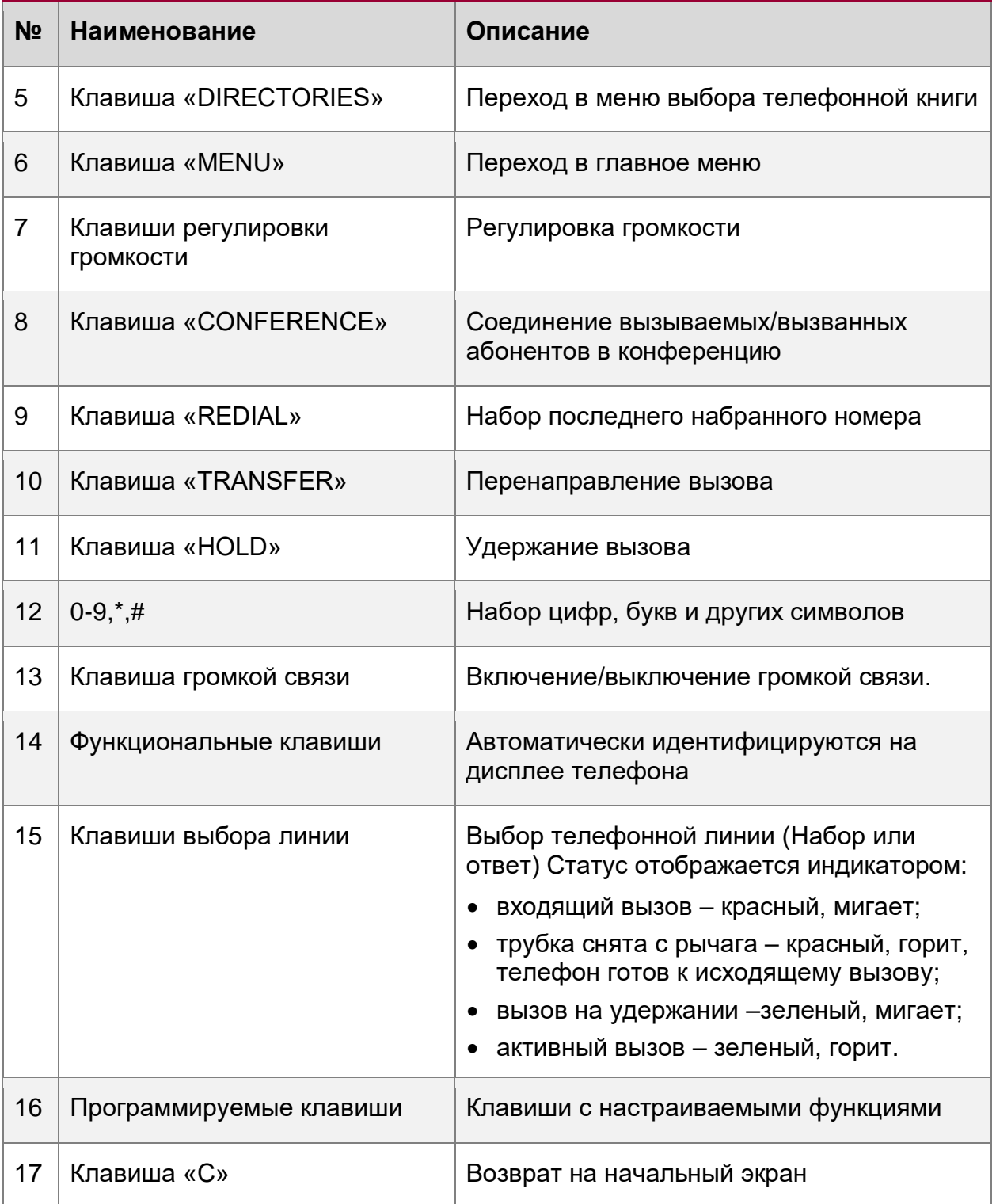

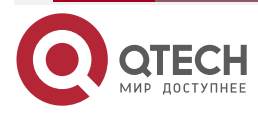

 $\begin{array}{ccccc}\n\bullet & \bullet & \bullet & \bullet & \bullet\n\end{array}$ 

 $\bullet\bullet\bullet\bullet$ 

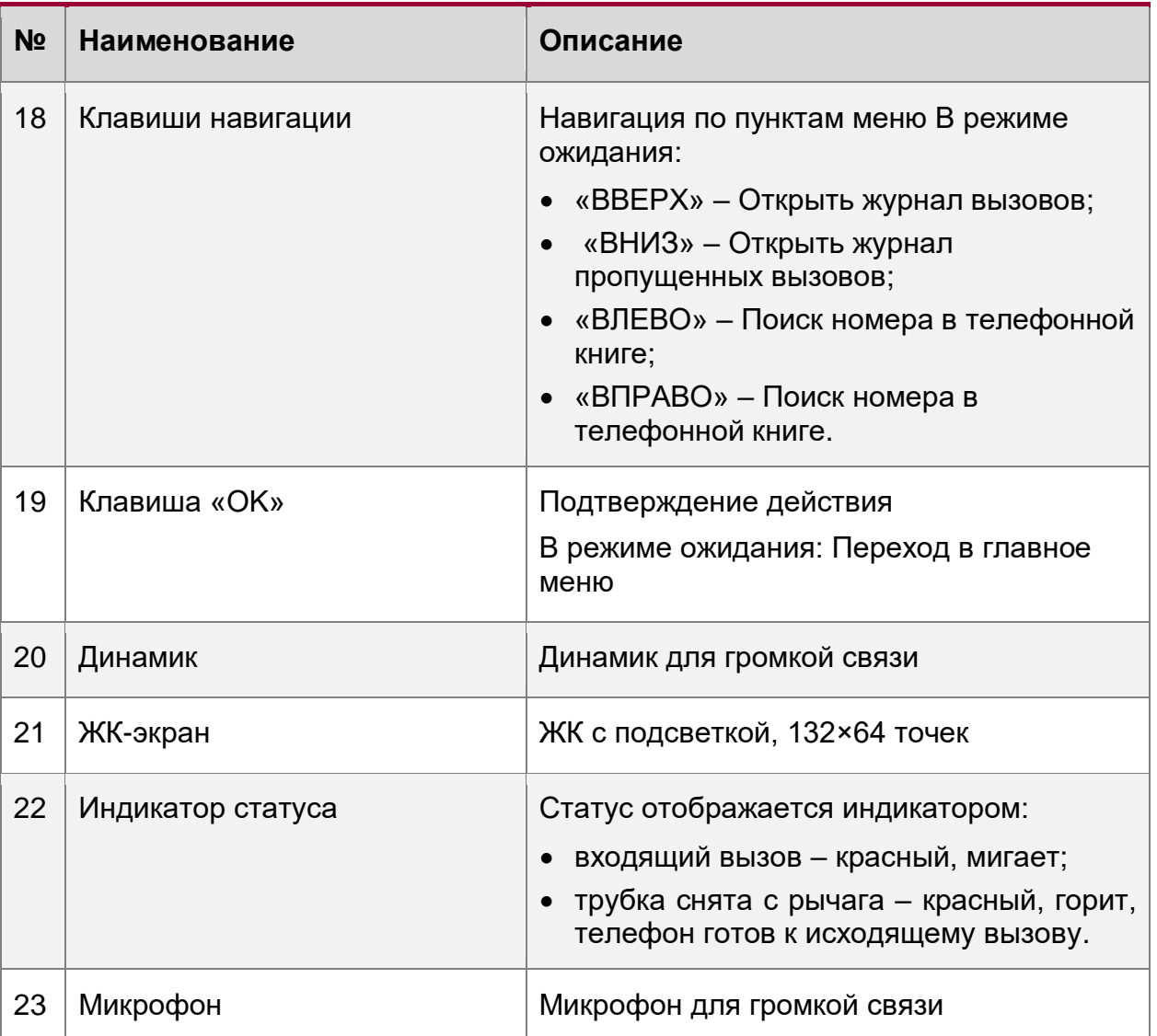

Если телефон успешно загрузился на экране отобразится информация, показанная на рисунке [5.](#page-10-0) Описание элементов на экране представлено в таблице [3.](#page-11-1)

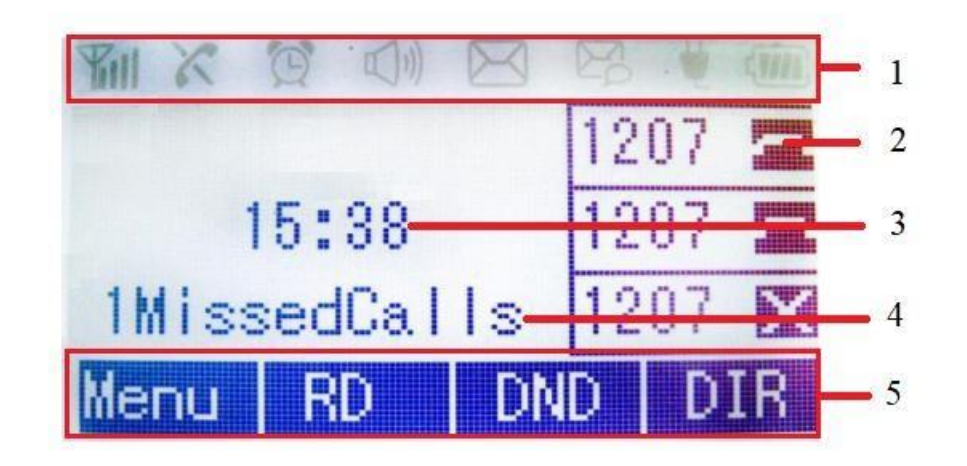

Рисунок 5. Экран IP-телефона

<span id="page-10-0"></span>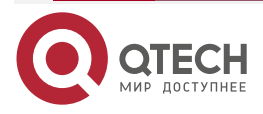

 $\bullet\bullet\bullet\bullet$ 

....

#### <span id="page-11-1"></span>Таблица 3. Описание элементов интерфейса на экране

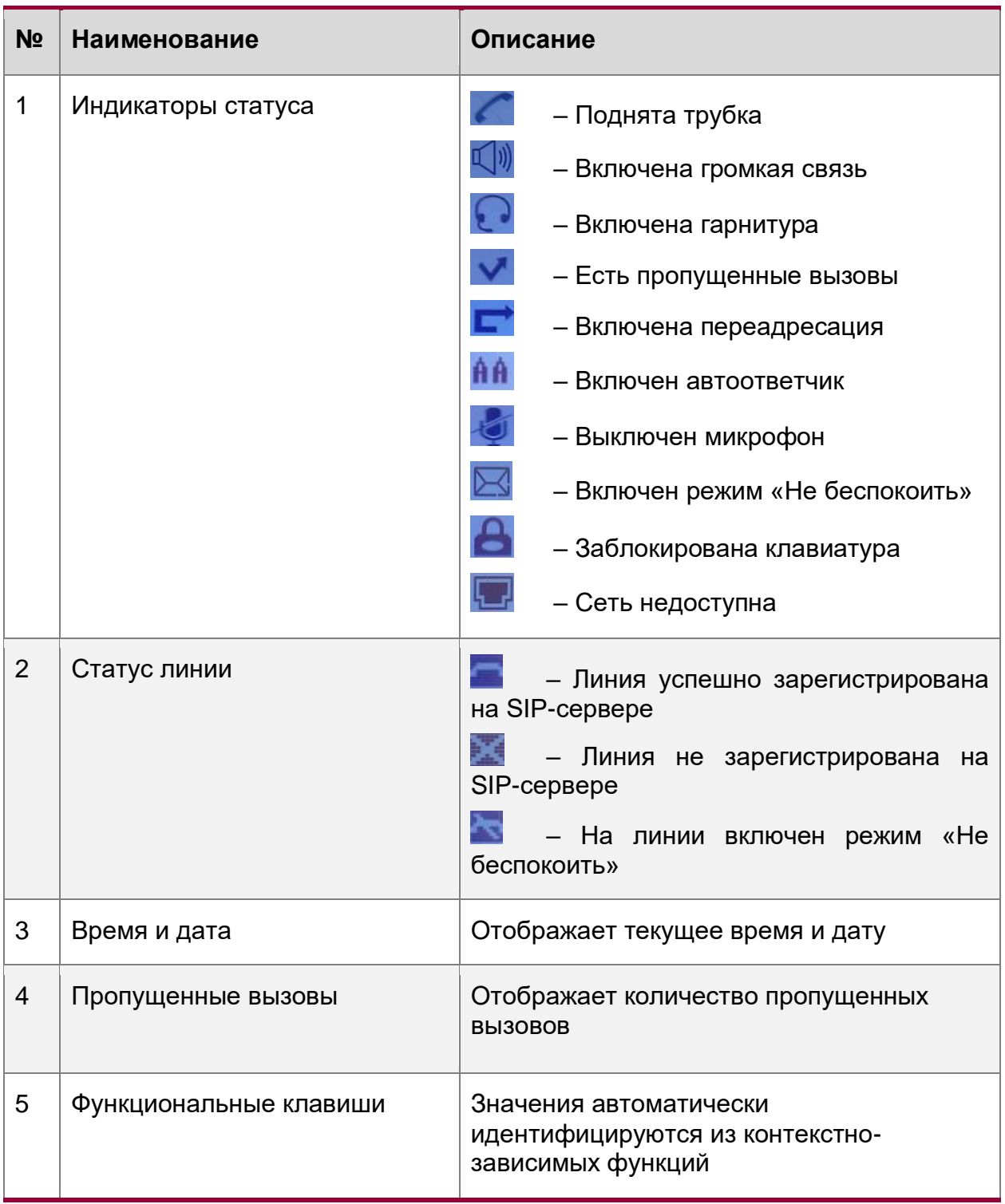

#### <span id="page-11-0"></span>**2.2.3. Основные настройки сети**

Изделие поддерживает три режима сетевых настроек: PPPoE/статический IP/DHCP. Для настройки PPPoE сделать действия в следующем порядке:

- 1. Нажать клавишу «Меню».
- 2. Перейти в Настройки системы > Расширенные настройки.

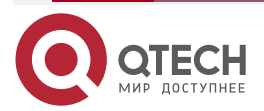

 $\begin{array}{c} \bullet & \bullet & \bullet & \bullet \end{array}$ 

 $- - - -$ 

- 3. Ввести пароль (по умолчанию «admin»).
- 4. Перейти в Сеть > LAN-порт > PPPoE.
- 5. Установить Имя пользователя, Пароль, Порт Веб, Порт Telnet и нажать «Сохр.».
- 6. На экране появится надпись: «Новые настр. сети, нажм 'ОК' для перезагр». Нажать клавишу «ОК».

Для настройки статического IP-адреса сделать действия в следующем порядке:

- 1. Нажать клавишу «Меню».
- 2. Перейти в Настройки системы > Расширенные настройки.
- 3. Ввести пароль (по умолчанию «admin»).
- 4. Перейти в Сеть > LAN-порт > Статический.
- 5. Установить IP-адрес, Маску подсети, Шлюз, Адрес DNS1, Адрес DNS2, Порт Веб, Порт Telnet и нажать «Сохр.».
- 6. На экране появится надпись: «Новые настр. сети, нажм 'ОК' для перезагр». Нажать клавишу «ОК».

Для настройки DHCP сделать действия в следующем порядке:

- 1. Нажать клавишу «Меню».
- 2. Перейти в Настройки системы > Расширенные настройки.
- 3. Ввести пароль (по умолчанию «admin»).
- 4. Перейти в Сеть > LAN-порт > DHCP.
- 5. Выбрать пункт «Вручную» с помощью навигационных клавиш.
- 6. Установить Адрес DNS1, Адрес DNS2, Порт Веб, Порт Telnet и нажать «Сохр.».
- 7. На экране появится надпись: «Новые настр. сети, нажм 'ОК' для перезагр». Нажать клавишу «ОК».

## <span id="page-12-0"></span>**2.3. Настройка SIP-аккаунтов**

Телефон регистрирует SIP-аккаунты на SIP-сервере, поддерживается одновременная работа с тремя аккаунтами, каждый аккаунт может быть сконфигурирован для работы с разными SIP-серверами. Процесс настройки SIP-аккаунтов представлен в таблице [4.](#page-13-1)

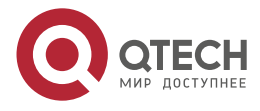

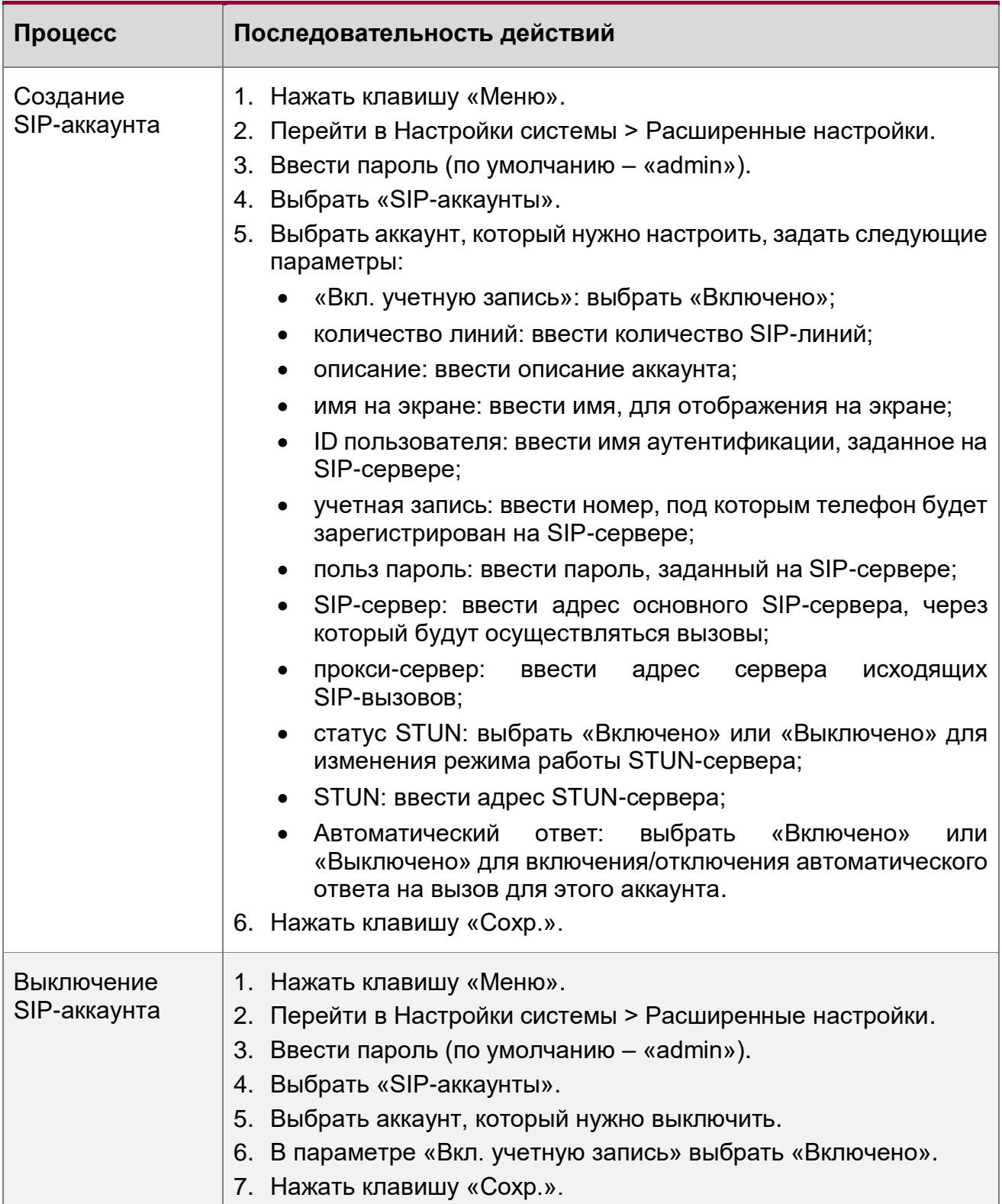

#### <span id="page-13-1"></span>Таблица 4. Создание и отключение SIP-аккаунтов

# <span id="page-13-0"></span>**2.4. Использование изделия**

Способы осуществления вызовов представлены в таблице [5.](#page-14-2)

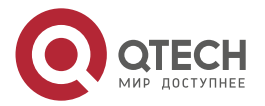

www.qtech.ru

 $\begin{array}{ccccc}\bullet&\bullet&\bullet&\bullet\end{array}$  $- - - -$ 

 $\bullet\bullet\bullet\bullet$ 

....

#### <span id="page-14-2"></span>Таблица 5. Способы осуществления вызова

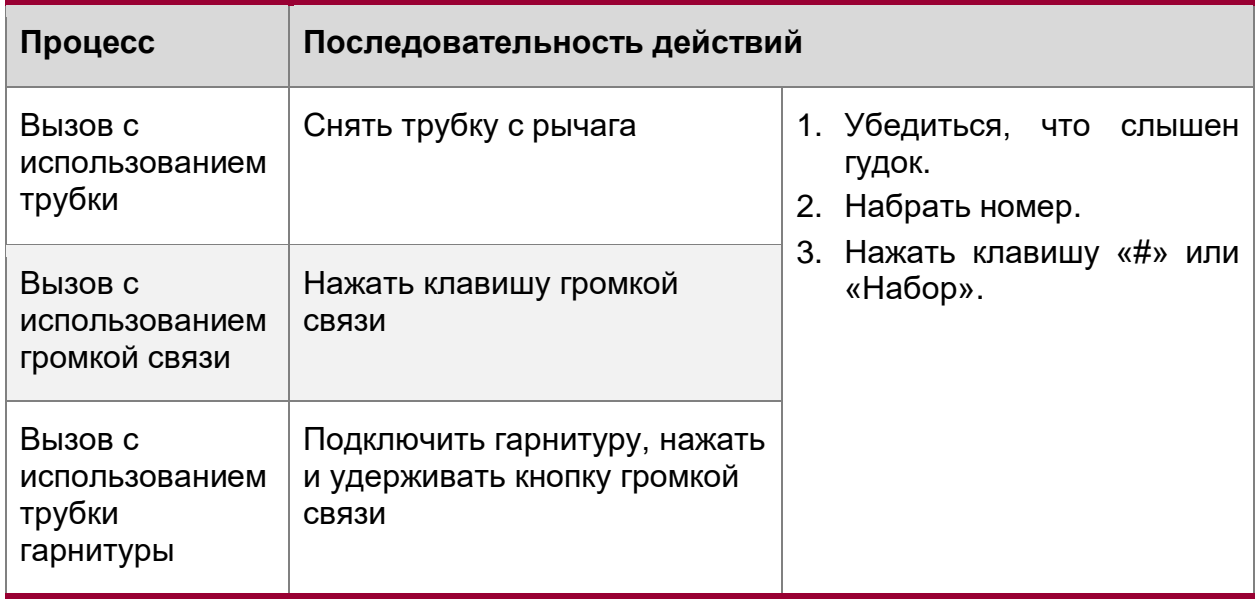

## <span id="page-14-0"></span>**2.4.1. Анонимные вызовы**

Телефон позволяет использовать функцию анонимного вызова. Включение осуществляется в соответствии с таблицей [6.](#page-14-3)

<span id="page-14-3"></span>Таблица 6. Включение функции анонимных вызовов

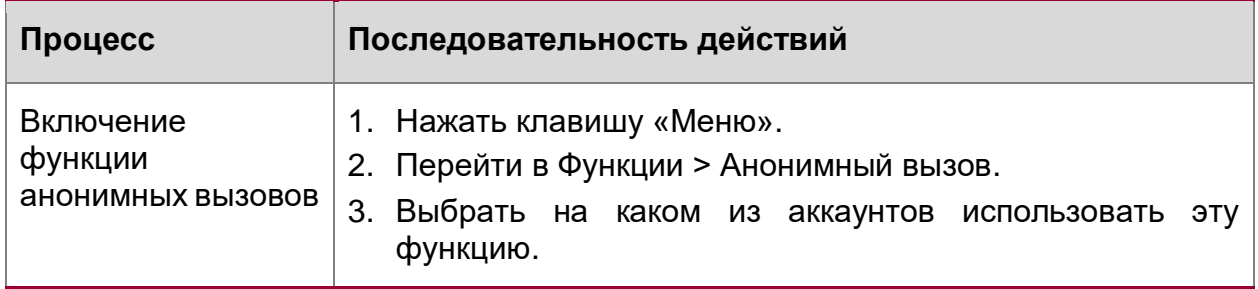

## <span id="page-14-1"></span>**2.4.2. Повторный набор номера**

Повторный набор номера осуществляется способами, представленными в таблице [7.](#page-15-3)

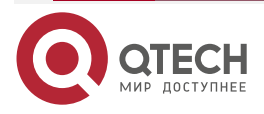

. . . .

#### <span id="page-15-3"></span>Таблица 7. Повторный набор номера

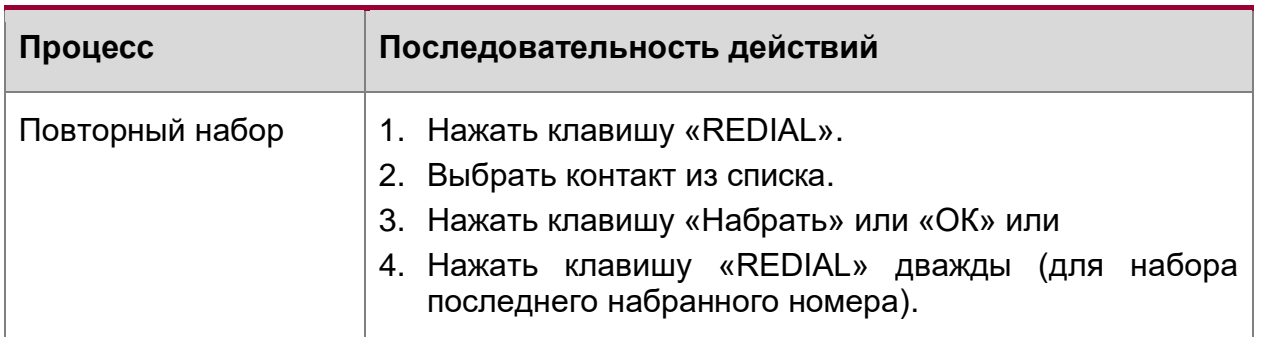

#### <span id="page-15-0"></span>**2.4.3. Набор номера из истории вызовов**

Набор номера из истории вызовов осуществляется в соответствии с таблицей [8.](#page-15-4)

<span id="page-15-4"></span>Таблица 8. Набор из истории вызовов

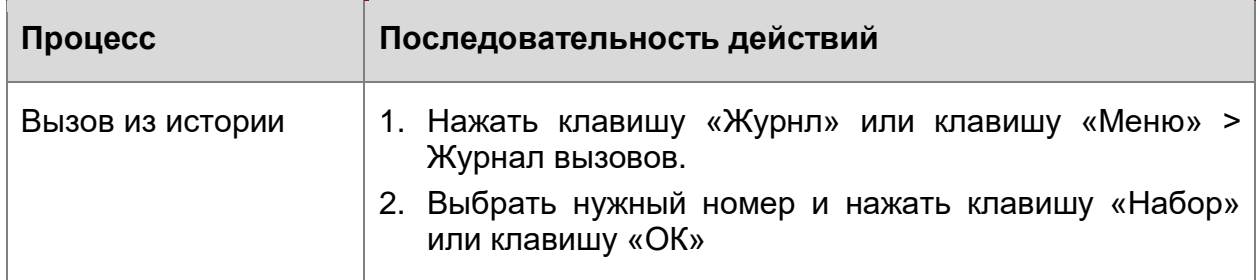

## <span id="page-15-1"></span>**2.4.4. Набор номера из телефонной книги**

Набор номера из телефонной книги осуществляется в соответствии с таблицей [9.](#page-15-5)

<span id="page-15-5"></span>Таблица 9. Набор из телефонной книги

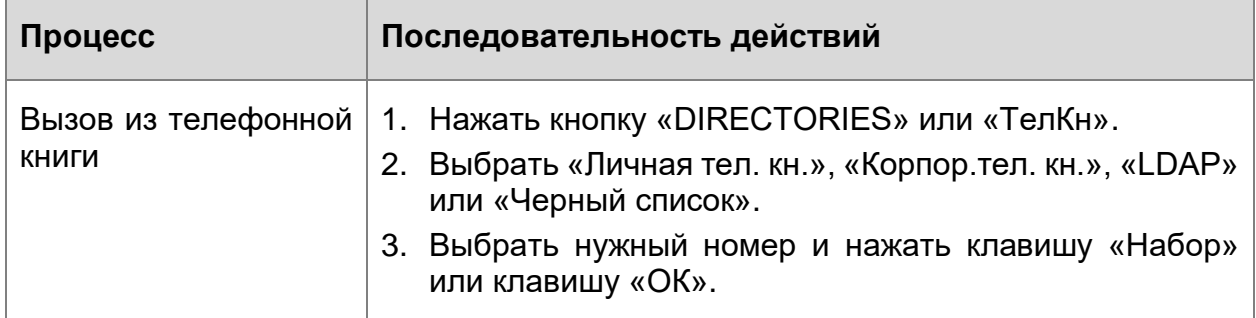

## <span id="page-15-2"></span>**2.4.5. Ответ на входящий вызов**

Способы ответа на входящие вызовы представлены в таблице [10.](#page-16-1)

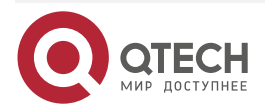

 $\begin{array}{ccccc}\n\bullet & \bullet & \bullet & \bullet & \bullet\n\end{array}$ 

 $\bullet\bullet\bullet\bullet$ 

<span id="page-16-1"></span>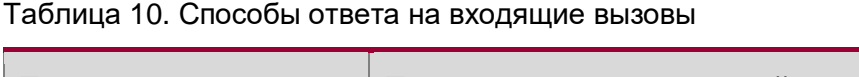

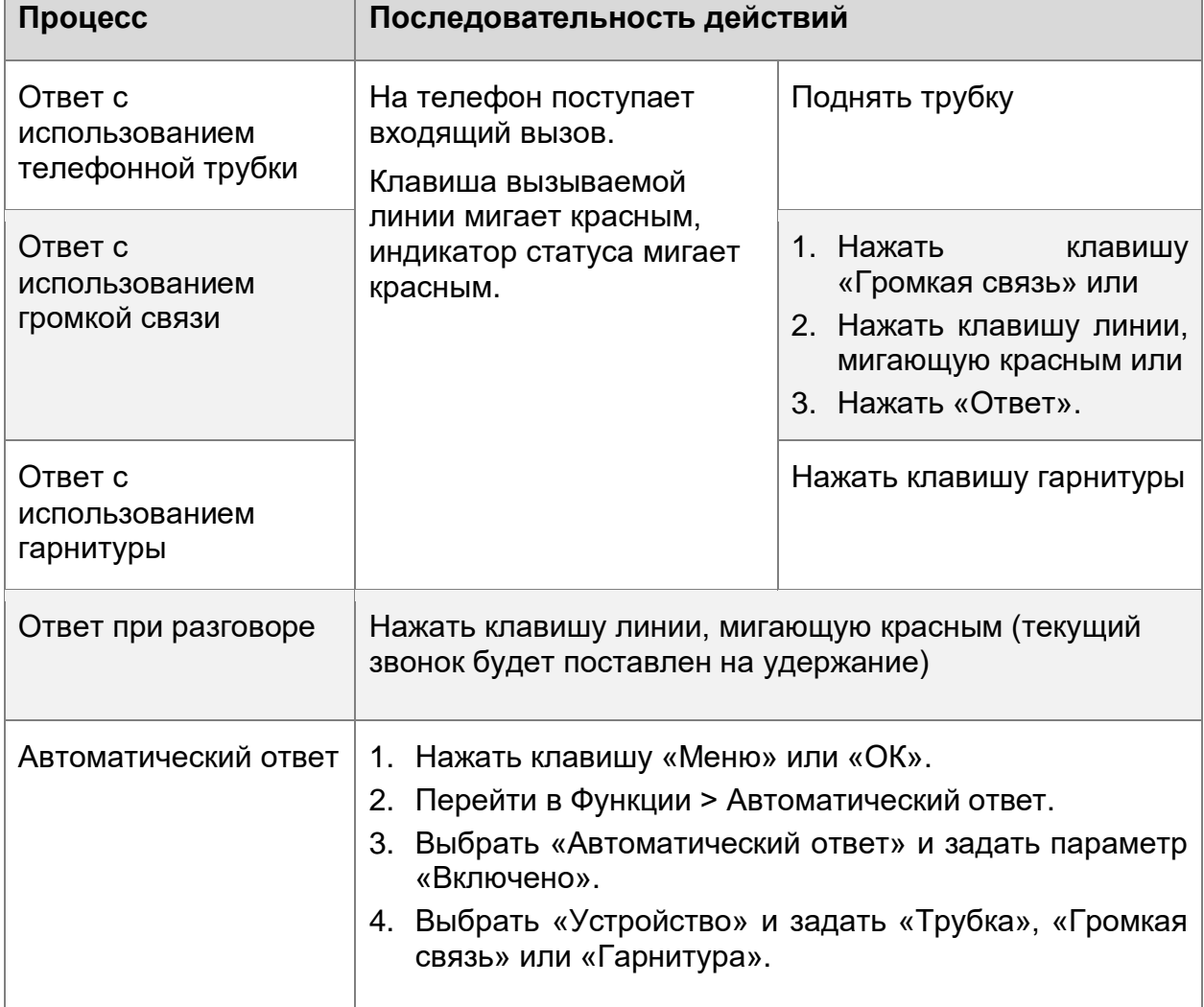

# <span id="page-16-0"></span>**2.4.6. Завершение вызова**

Способы завершения вызова представлены в таблице [11.](#page-16-2)

<span id="page-16-2"></span>Таблица 11. Способы завершения вызова

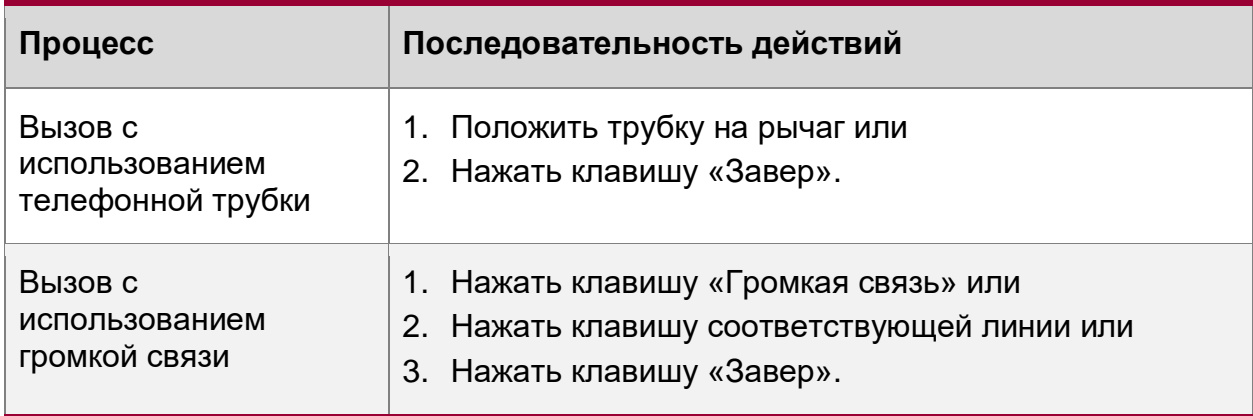

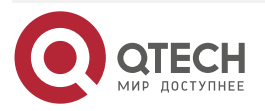

 $\bullet\bullet\bullet\bullet$ 

....

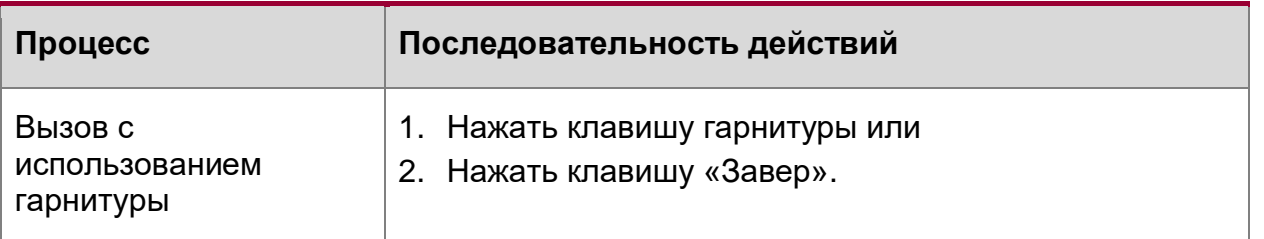

# <span id="page-17-0"></span>**2.4.7. Удержание вызова и возврат к вызову**

<span id="page-17-2"></span>Удержание вызова и возврат к вызову осуществляется в соответствии с таблицей [12.](#page-17-2) Таблица 12. Удержание вызова и возврат к вызову

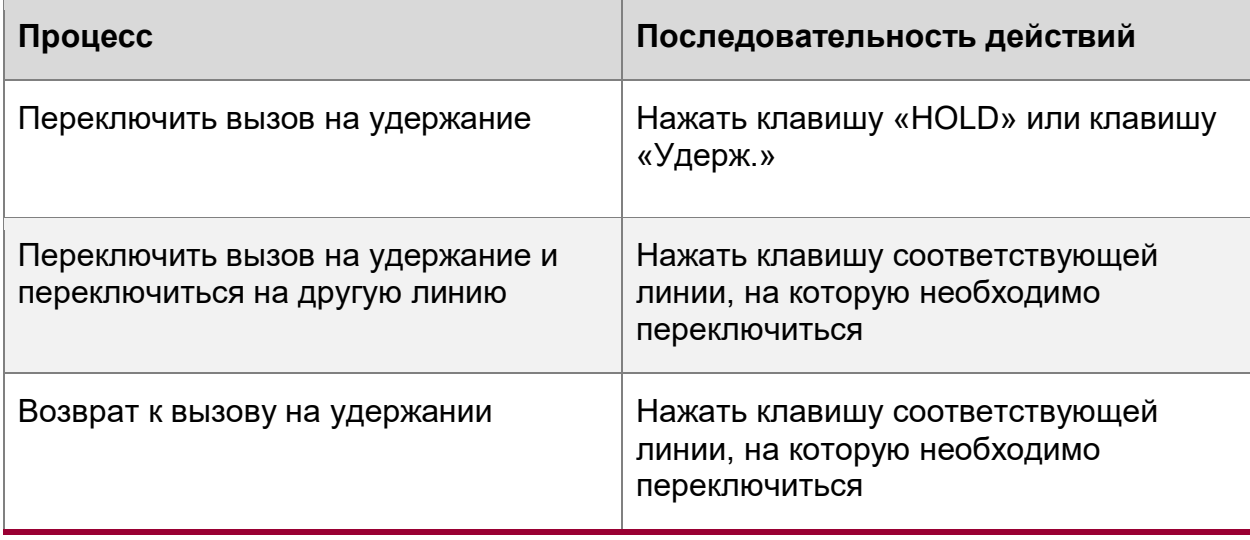

## <span id="page-17-1"></span>**2.4.8. Переадресация вызова**

Переадресация вызова осуществляется в соответствии с таблицей [13.](#page-17-3)

<span id="page-17-3"></span>Таблица 13. Переадресация вызова

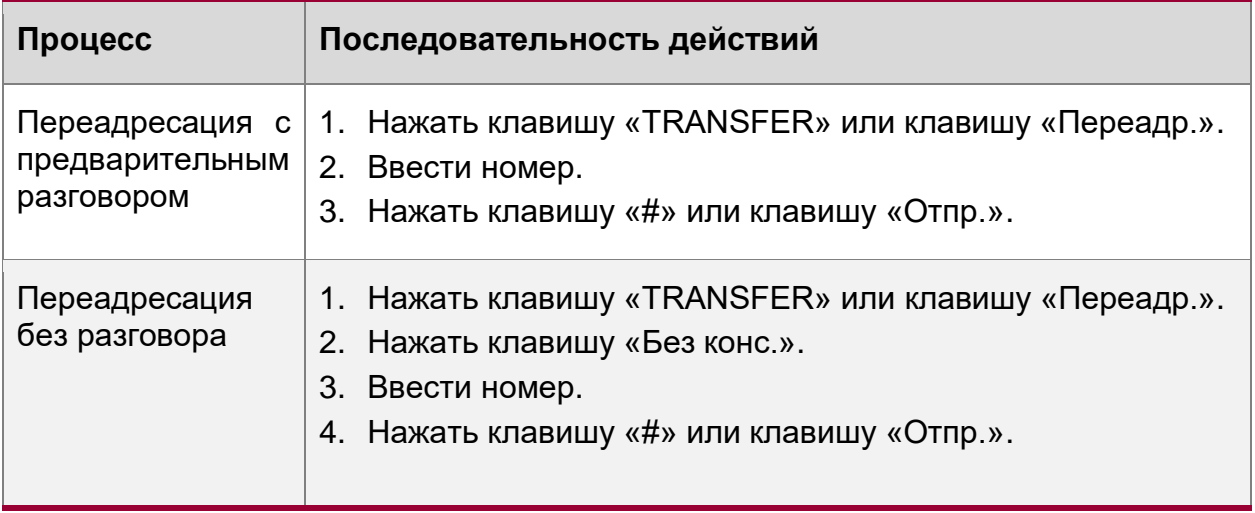

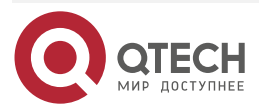

 $\bullet\bullet\bullet\bullet$ 

....

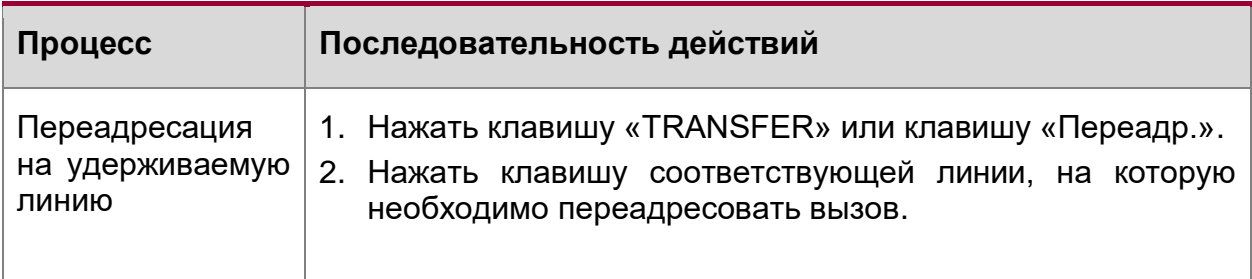

## <span id="page-18-0"></span>**2.4.9. Отключение микрофона**

В режиме выключенного микрофона звук с микрофона не передается на телефон абонента, с которым осуществляется вызов. Отключение и включение микрофона осуществляется в соответствии с таблицей [14.](#page-18-2)

<span id="page-18-2"></span>Таблица 14. Отключение и включение микрофона во время вызова

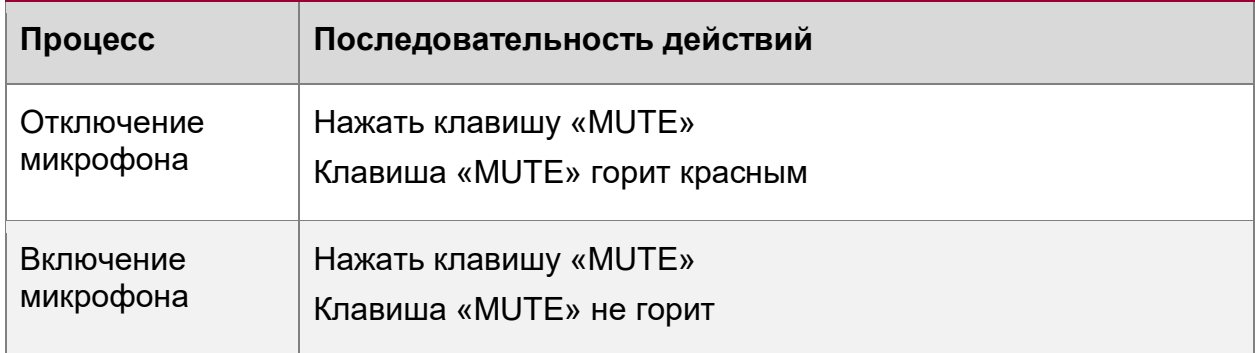

#### <span id="page-18-1"></span>**2.4.10. Включение режима «Не беспокоить»**

Настройка режима «Не беспокоить» представлена в таблице [15.](#page-18-3)

<span id="page-18-3"></span>Таблица 15. Настройка режима «Не беспокоить»

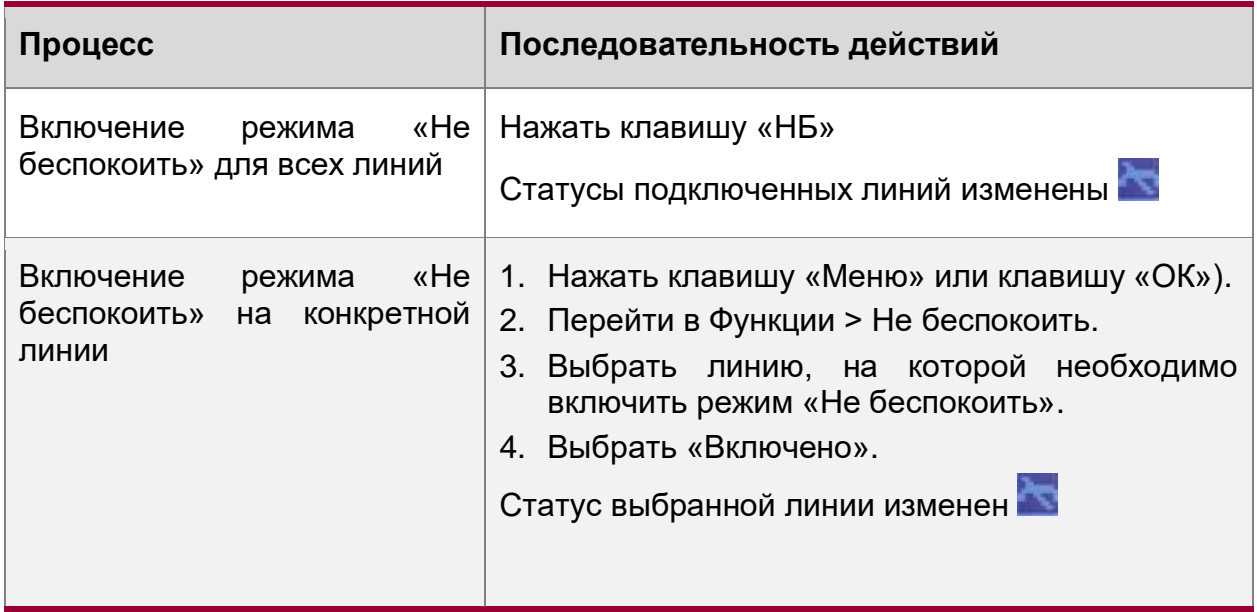

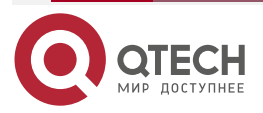

 $\bullet\bullet\bullet$ 

 $\mathbf{A} \mathbf{A} \mathbf{A}$ 

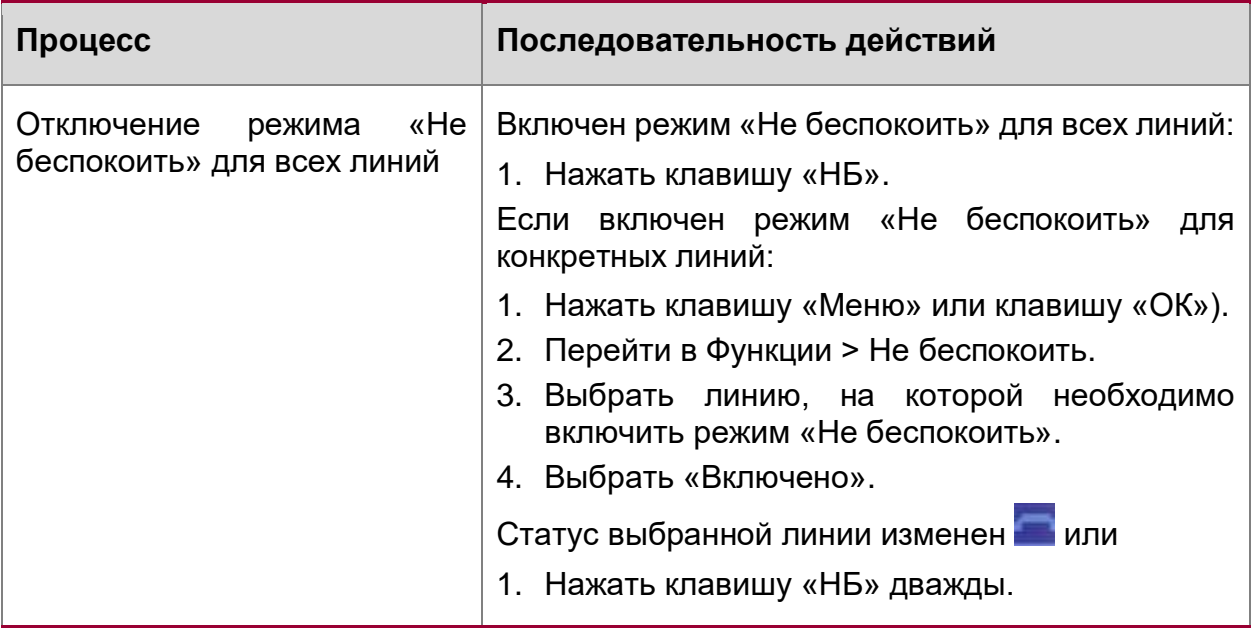

## <span id="page-19-0"></span>**2.4.11. Трехсторонняя конференция**

Создание трехсторонней конференции осуществляется в соответствии с таблицей [16.](#page-19-3)

<span id="page-19-3"></span>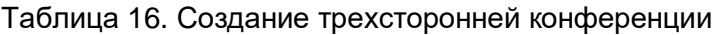

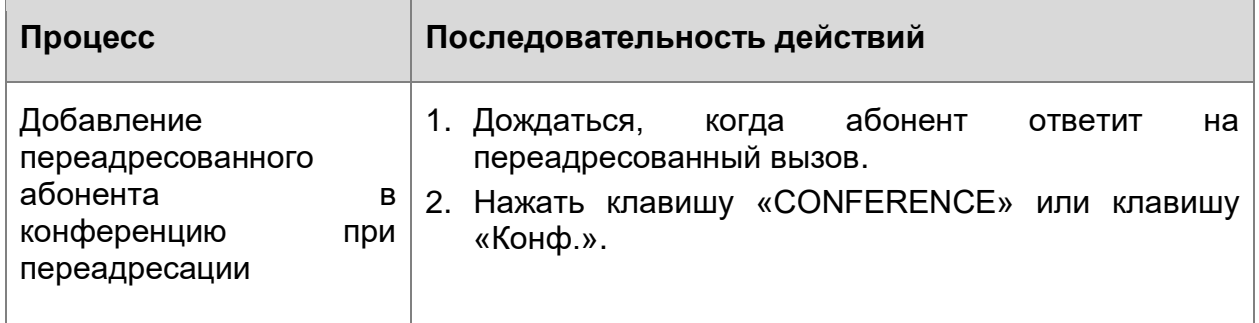

## <span id="page-19-1"></span>**2.4.12. Голосовая почта**

Настройка голосовой почты осуществляется в соответствии с таблицей [17.](#page-19-4)

<span id="page-19-4"></span>Таблица 17. Настройка голосовой почты

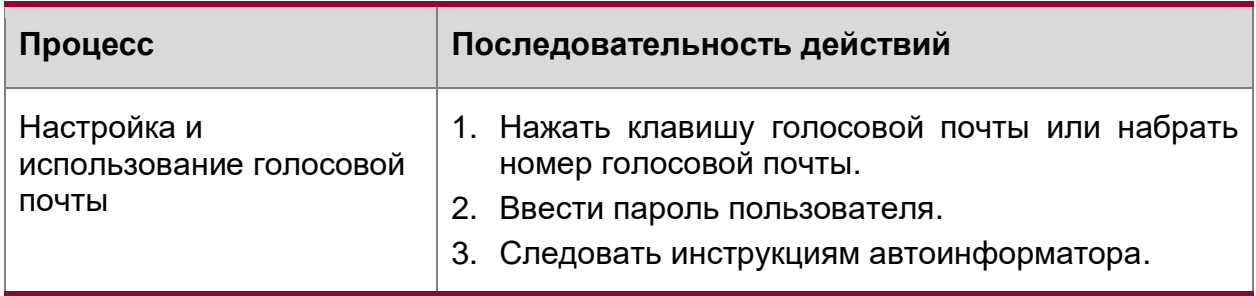

# <span id="page-19-2"></span>**2.4.13. Телефонная книга**

Виды телефонных книг и их использование представлены в таблицах 18-20.

Таблица 18. Корпоративная телефонная книга

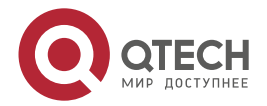

 $\begin{array}{ccccc}\bullet&\bullet&\bullet&\bullet\end{array}$ 

 $\begin{array}{ccccc}\n\bullet & \bullet & \bullet & \bullet & \bullet\n\end{array}$ 

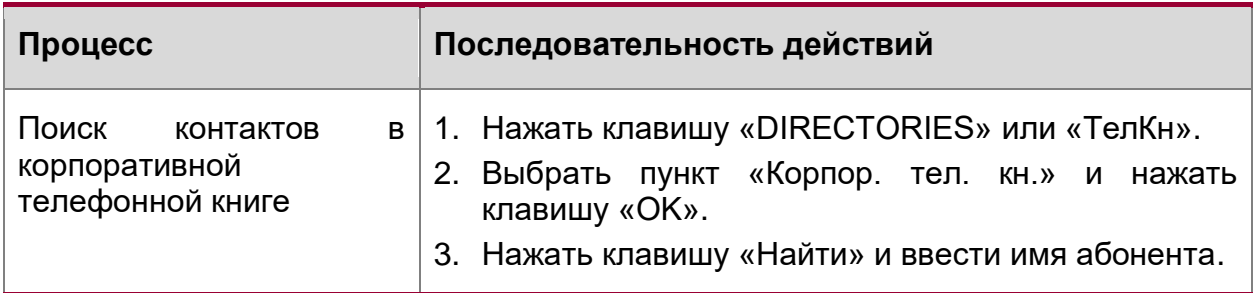

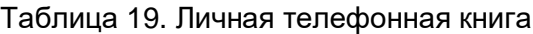

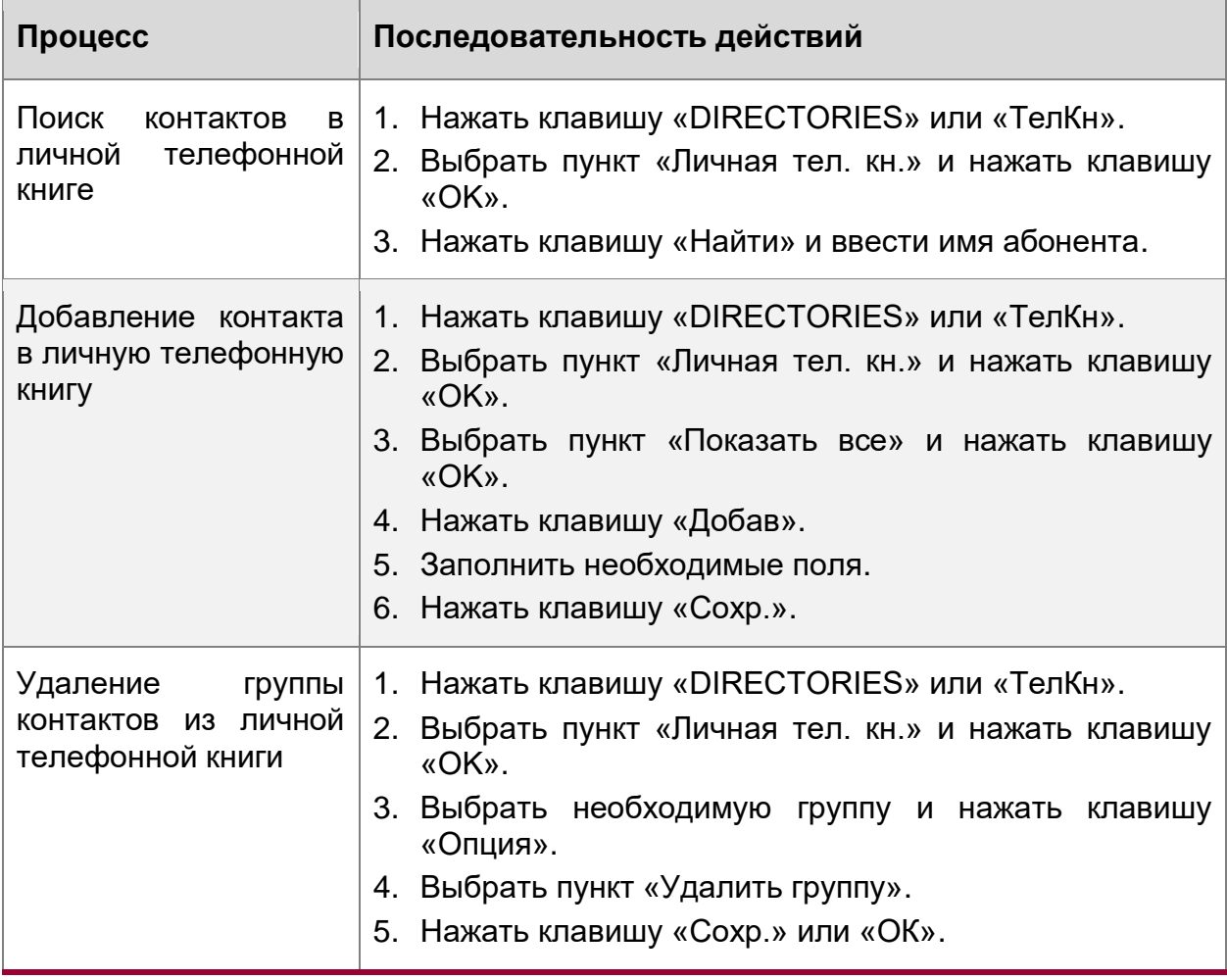

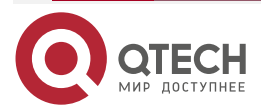

 $\bullet\bullet\bullet\bullet$ 

....

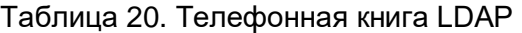

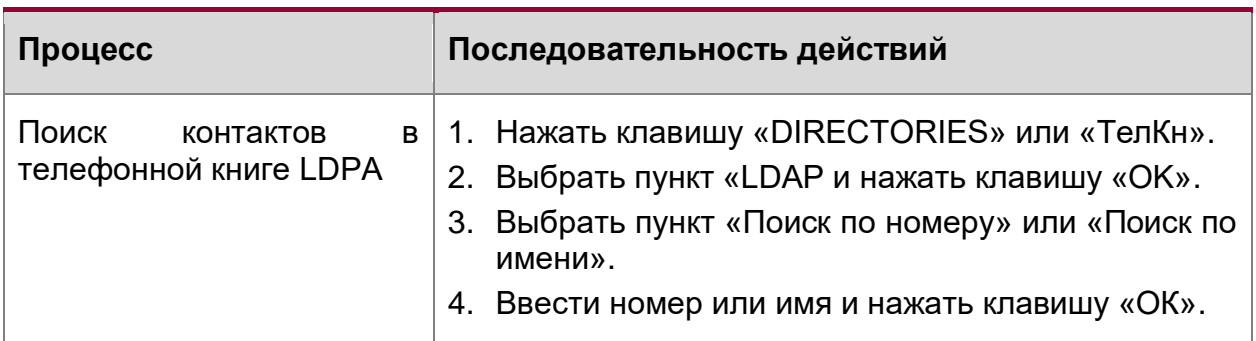

# <span id="page-21-0"></span>**2.5. Дополнительные настройки**

Изделие имеет возможность настройки с помощью меню телефона и Веб-интерфейса.

# <span id="page-21-1"></span>**2.5.1. Настройка с помощью меню телефона**

Настройки телефона с помощью меню представлены в таблицах 21-23.

Таблица 21. Выбор языка

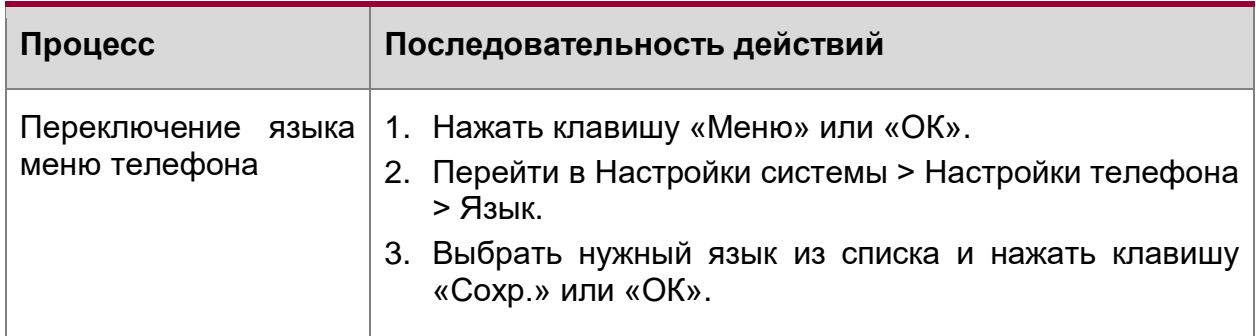

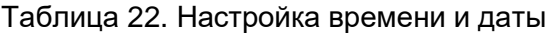

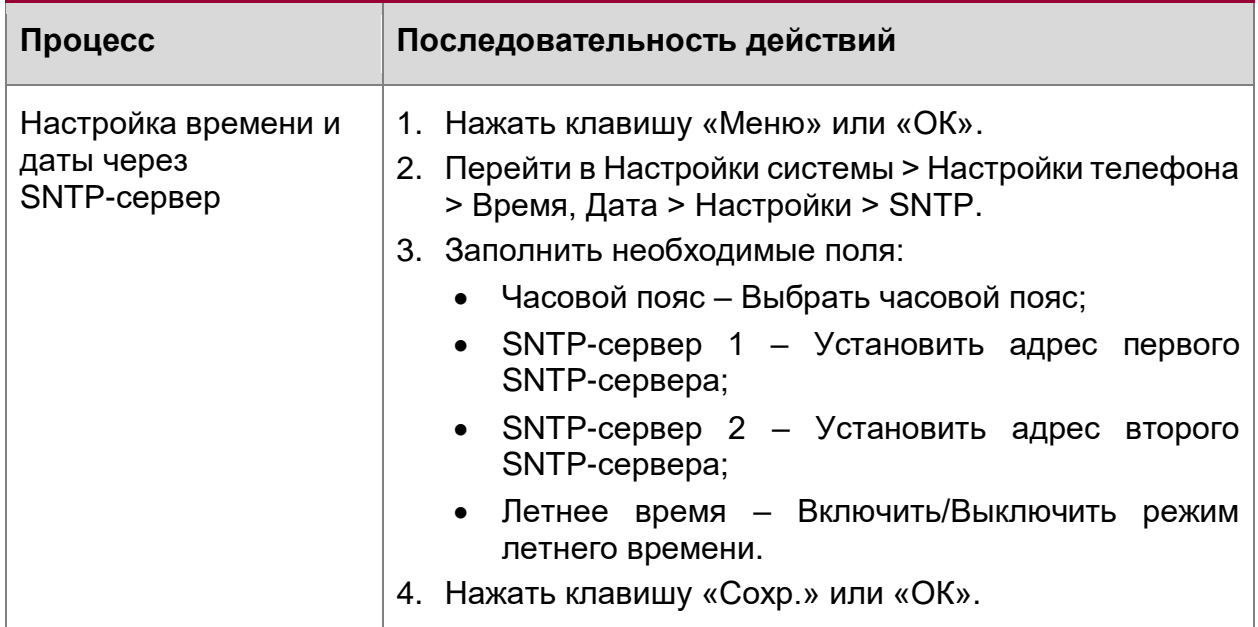

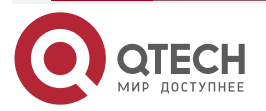

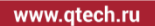

 $\begin{array}{ccccc}\bullet&\bullet&\bullet&\bullet\end{array}$  $\begin{array}{c|c} \hline \bullet & \bullet & \bullet & \bullet \end{array}$ 

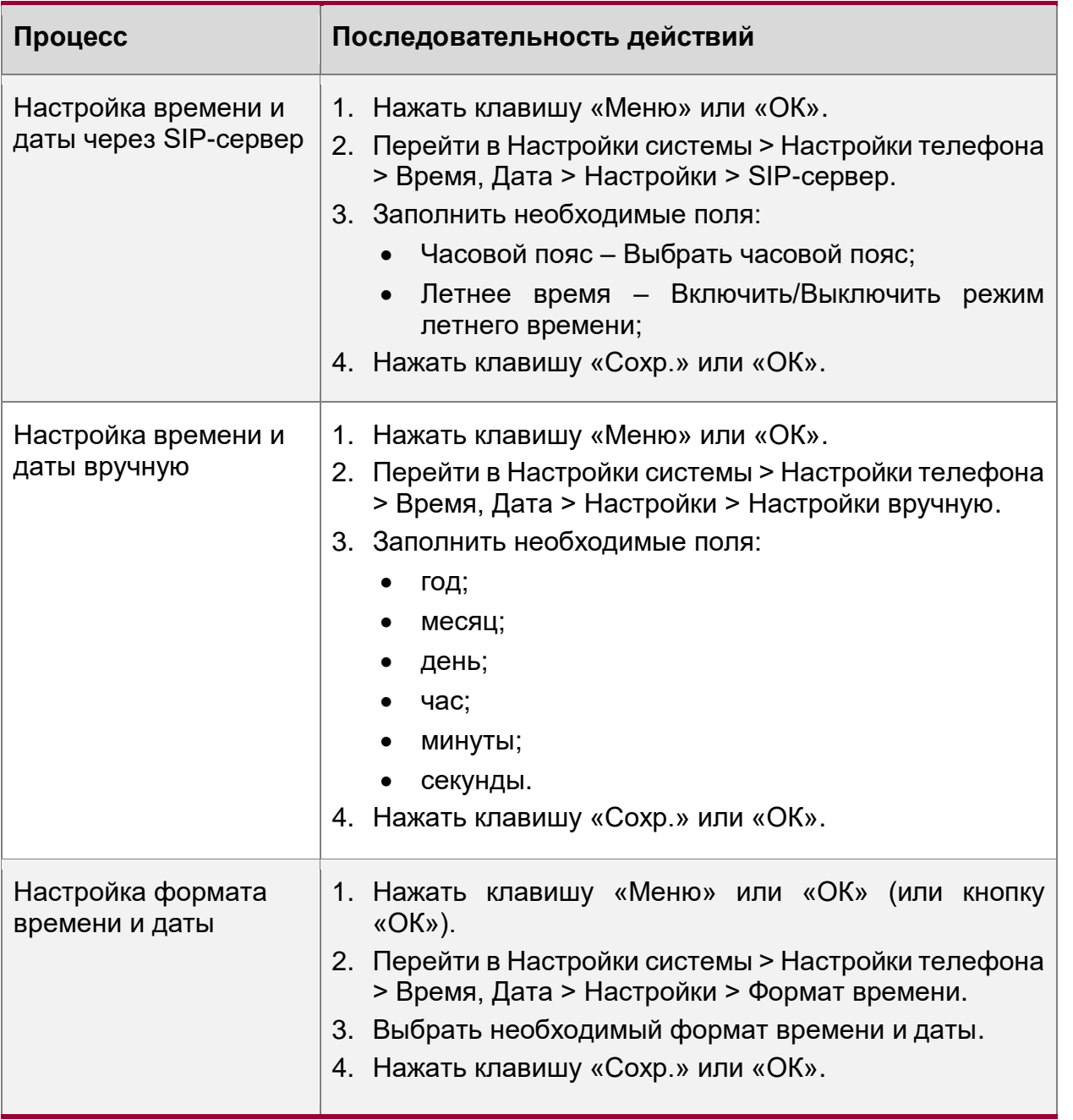

Таблица 23.Выбор мелодии вызова и настройка громкости

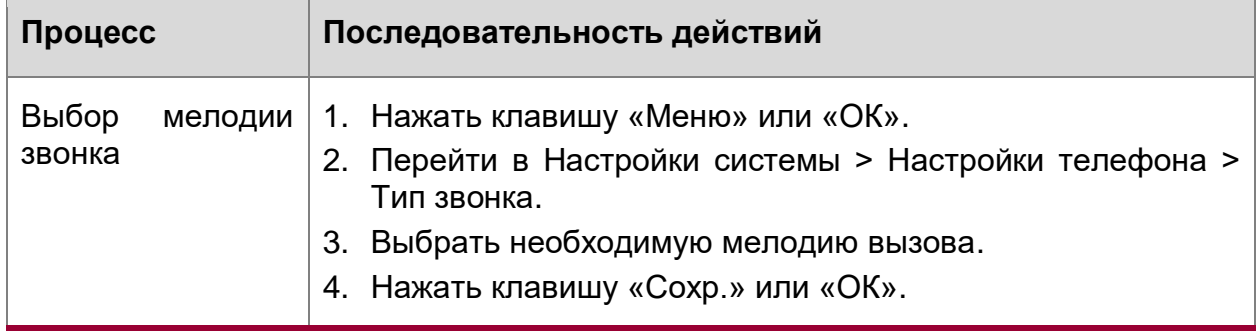

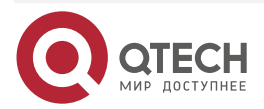

 $\bullet\bullet\bullet\bullet$ 

....

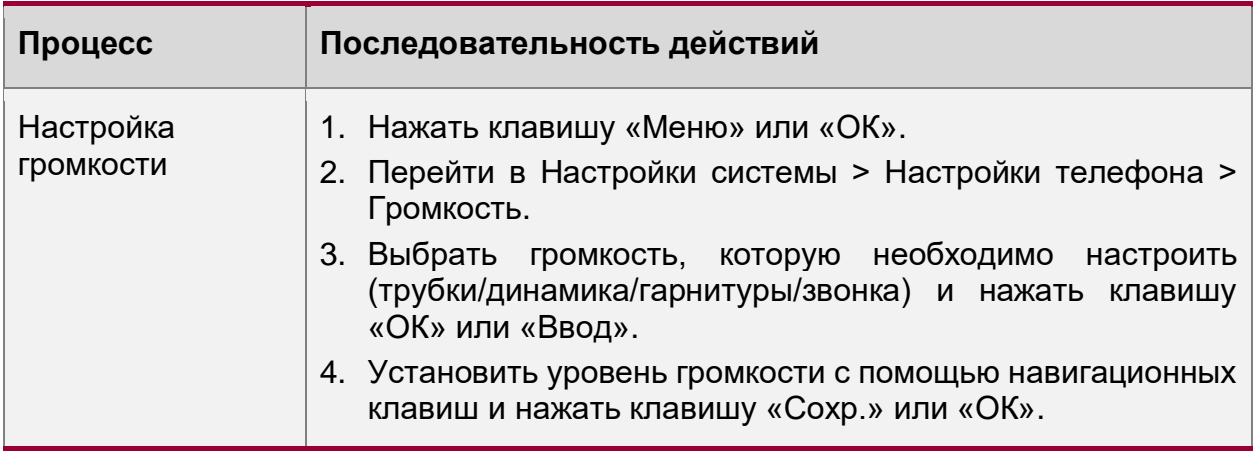

#### <span id="page-23-0"></span>**2.5.2. Настройка с помощью веб-интерфейса**

Настройки телефона с помощью веб-интерфейса представлены в таблицах 24-38. Страницы состояния телефона и настроек представлены на рисунках 6-21.

#### <span id="page-23-1"></span>**2.5.2.1. Вход в Веб-интерфейс**

Таблица 24. Настройка с помощью веб-интерфейса

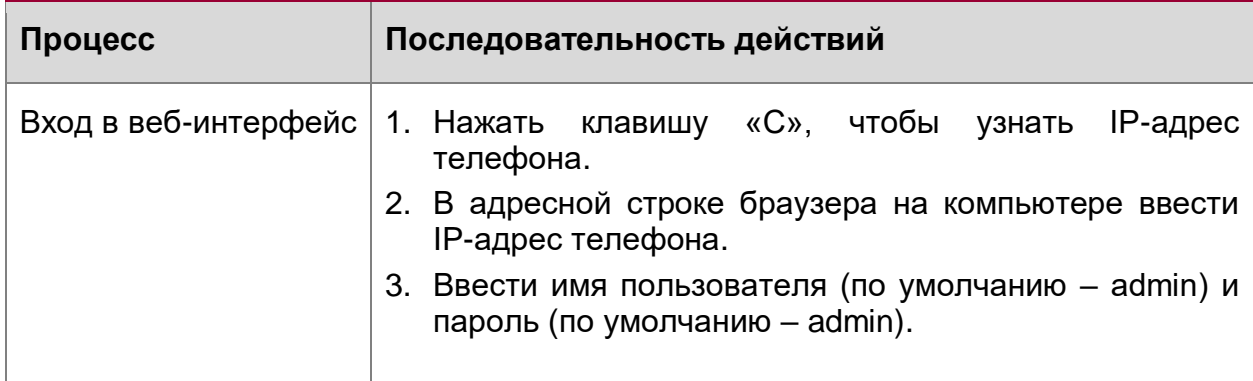

После ввода имени пользователя и пароля открывается страница состояния телефона, на которой отображаются: время работы телефона, статус регистрации, сетевой статус, системная информация.

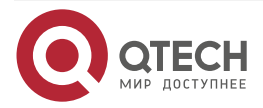

### Руководство пользователя QVP-300P

#### Использование по назначению

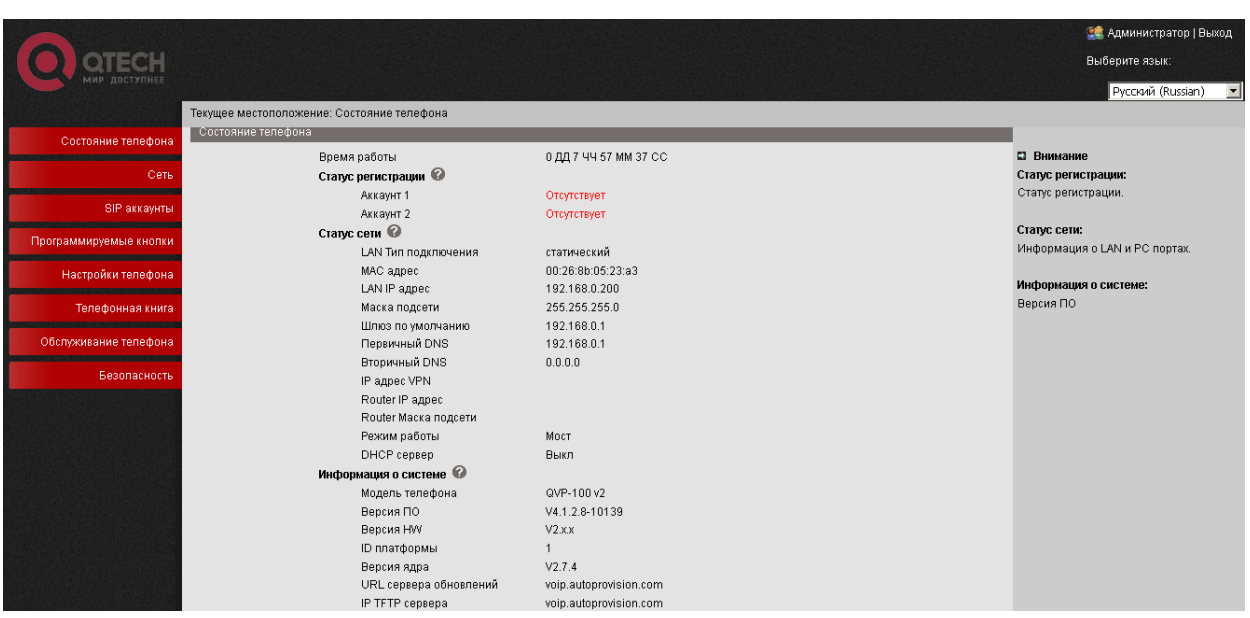

Рисунок 6. Страница состояния телефона

### Таблица 25. Состояние телефона

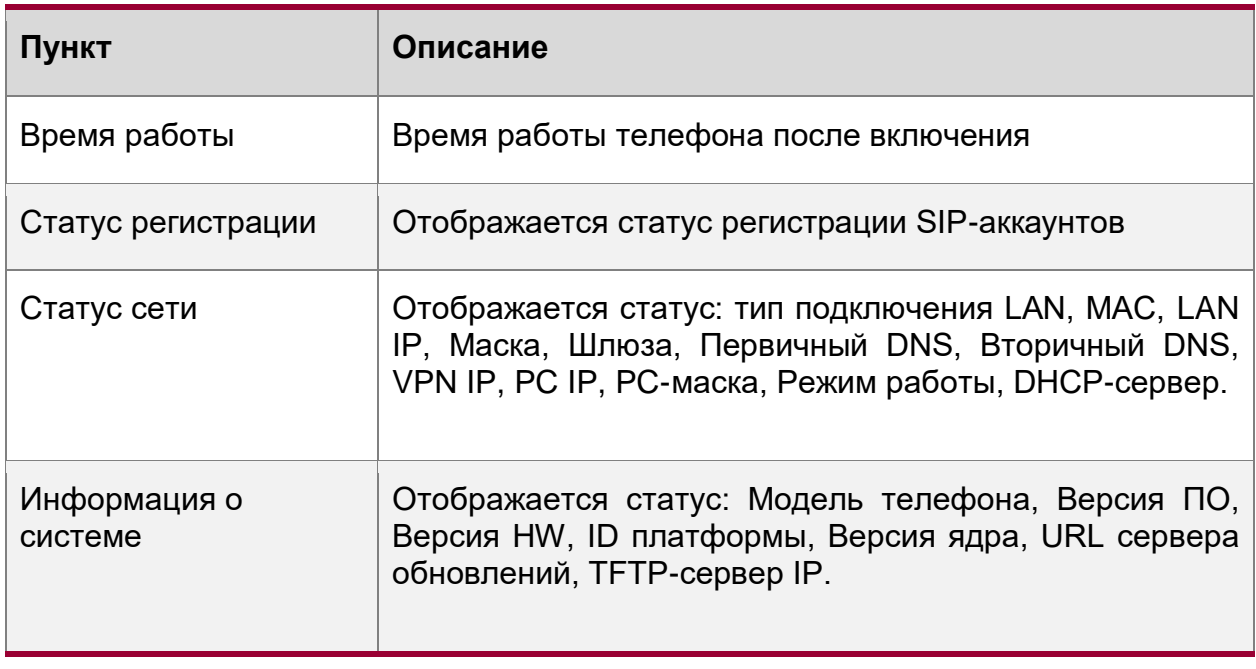

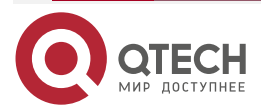

 $\begin{array}{ccccc}\bullet&\bullet&\bullet&\bullet\end{array}$ 

 $\bullet\bullet\bullet\bullet$ 

www.qtech.ru

 $\begin{array}{ccccc}\n\bullet & \bullet & \bullet & \bullet & \bullet\n\end{array}$ 

 $\bullet\bullet\bullet\bullet$ 

## <span id="page-25-0"></span>**2.5.2.2. Настройка сетевого интерфейса**

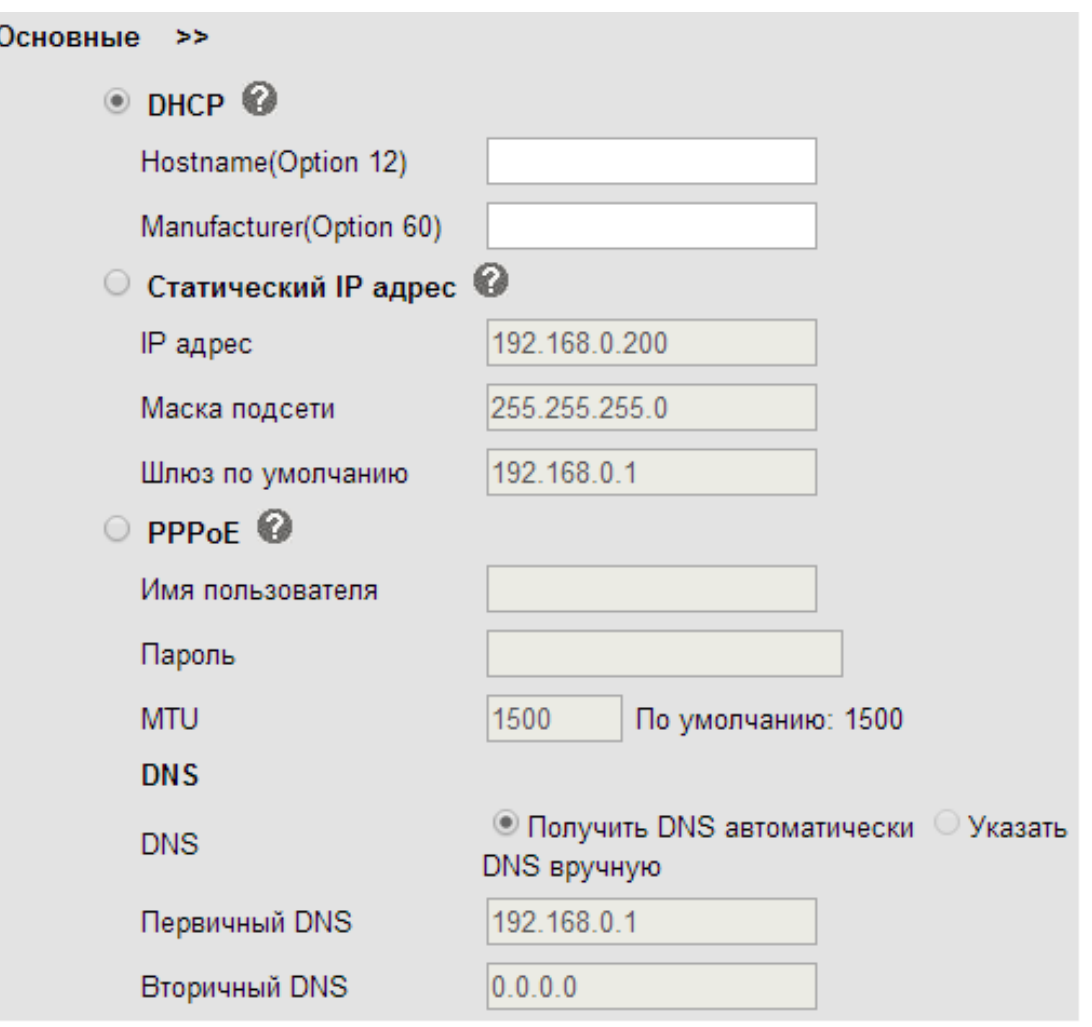

Рисунок 7. Страница основных настроек LAN-порта

Таблица 26. Основные настройки LAN-порта

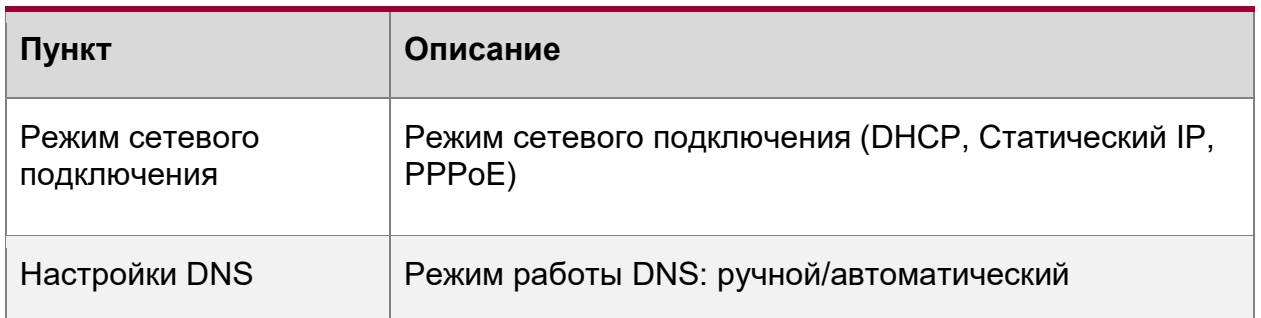

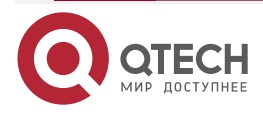

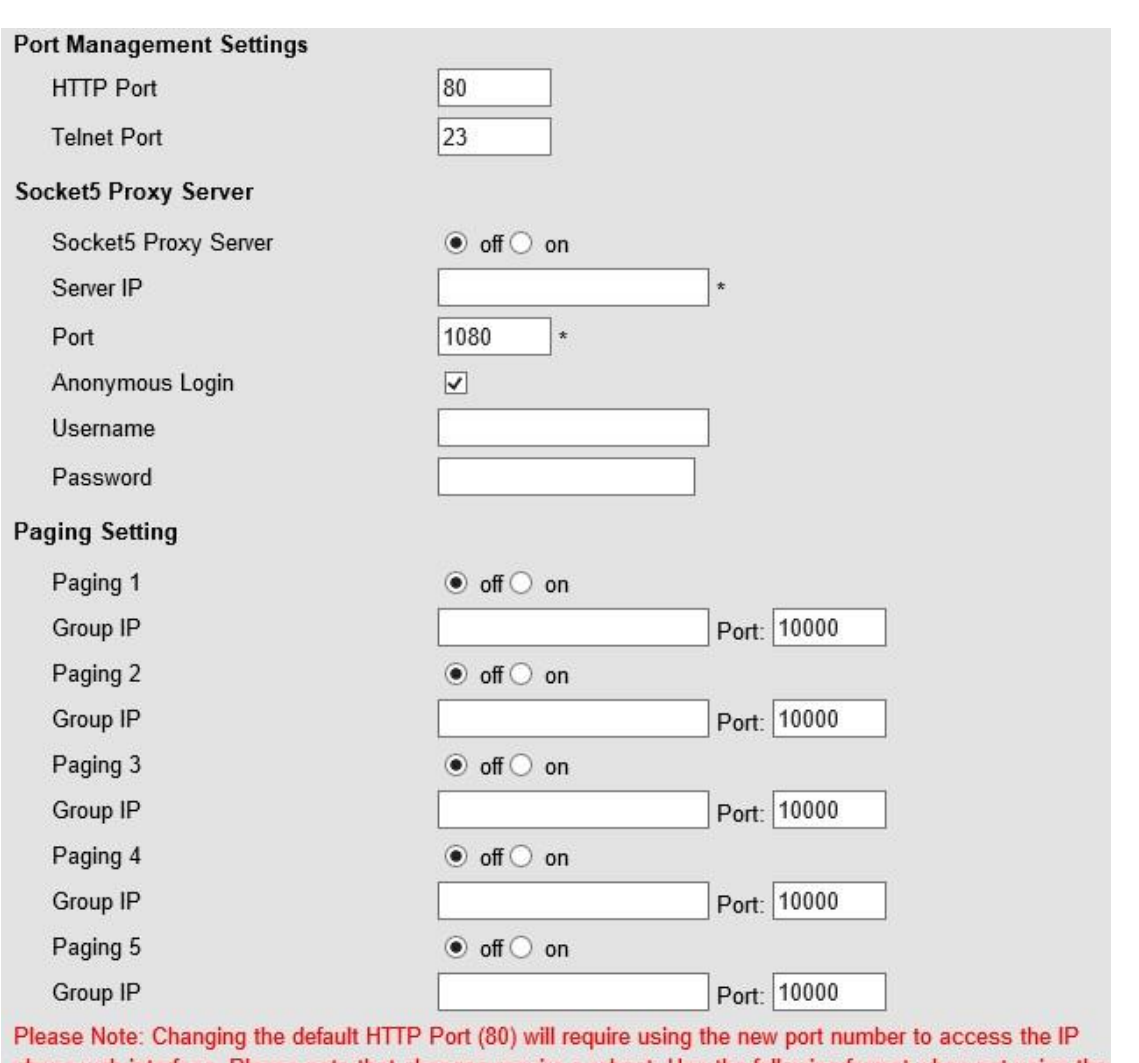

phone web interface. Please note that changes require a reboot. Use the following format when not using the default HTTP (http://ip address:portnumner).

## Рисунок 8. Страница расширенных настроек LAN-порта

Таблица 27. Расширенные настройки LAN-порта

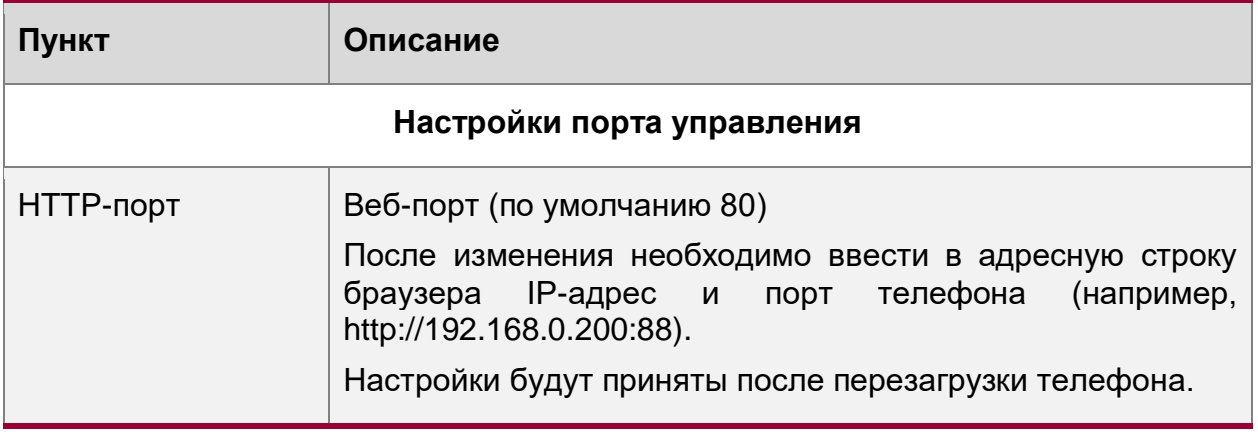

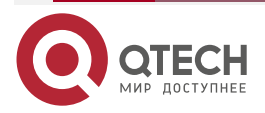

 $\bullet\bullet\bullet\bullet$ 

 $- - - -$ 

www.qtech.ru

www.qtech.ru

 $\bullet\bullet\bullet\bullet$ 

 $\bullet\bullet\bullet\bullet$ 

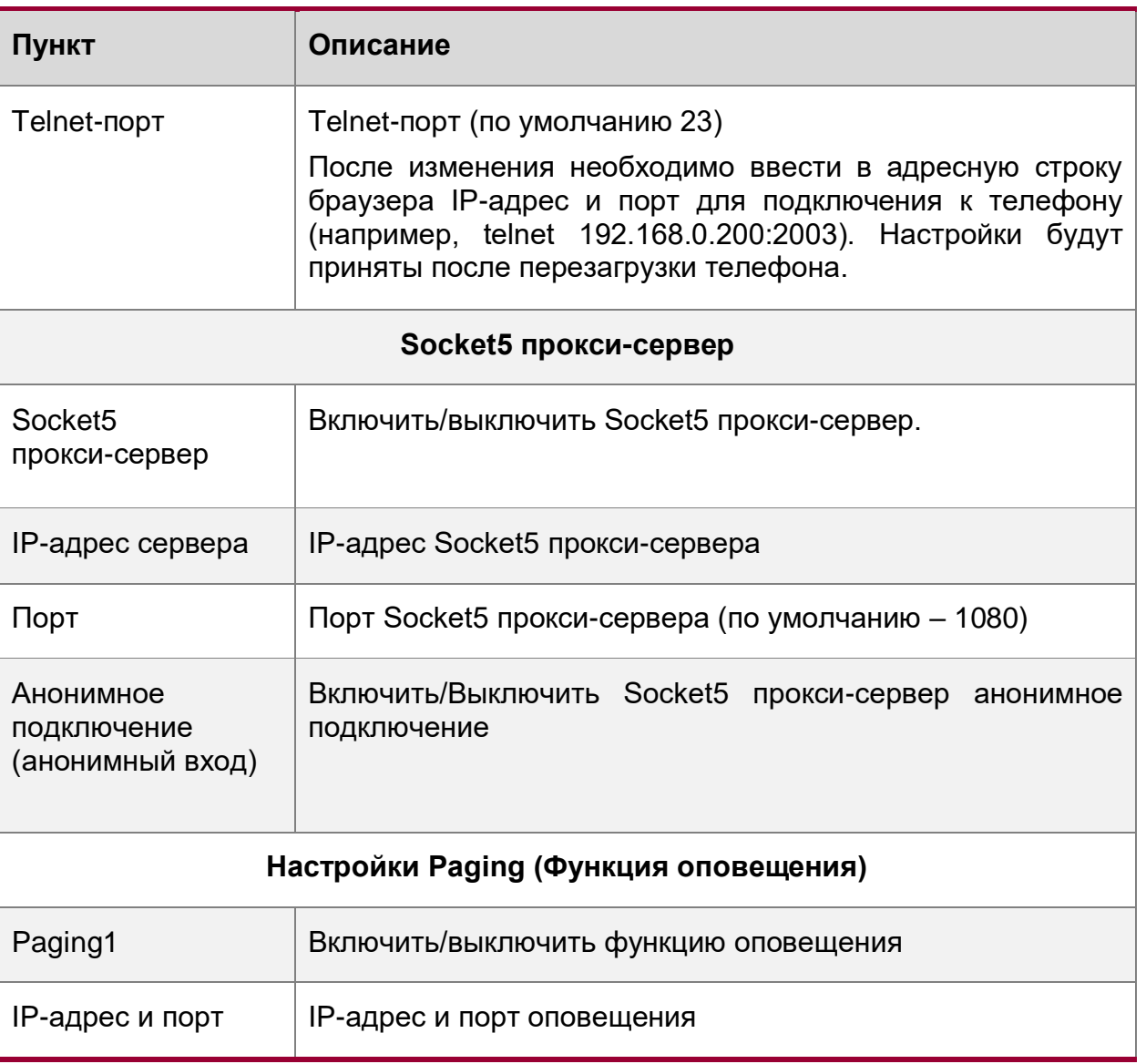

Для использования соединения типа «мост» (порты PC и LAN находятся в одной сети) дополнительных настроек не требуется.

Для использования соединения через маршрутизатор необходимо заполнить поля IP-адрес, маска подсети. Если используется DHCP-сервер – необходимо указать начальный и конечный IP-адрес.

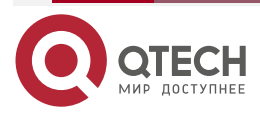

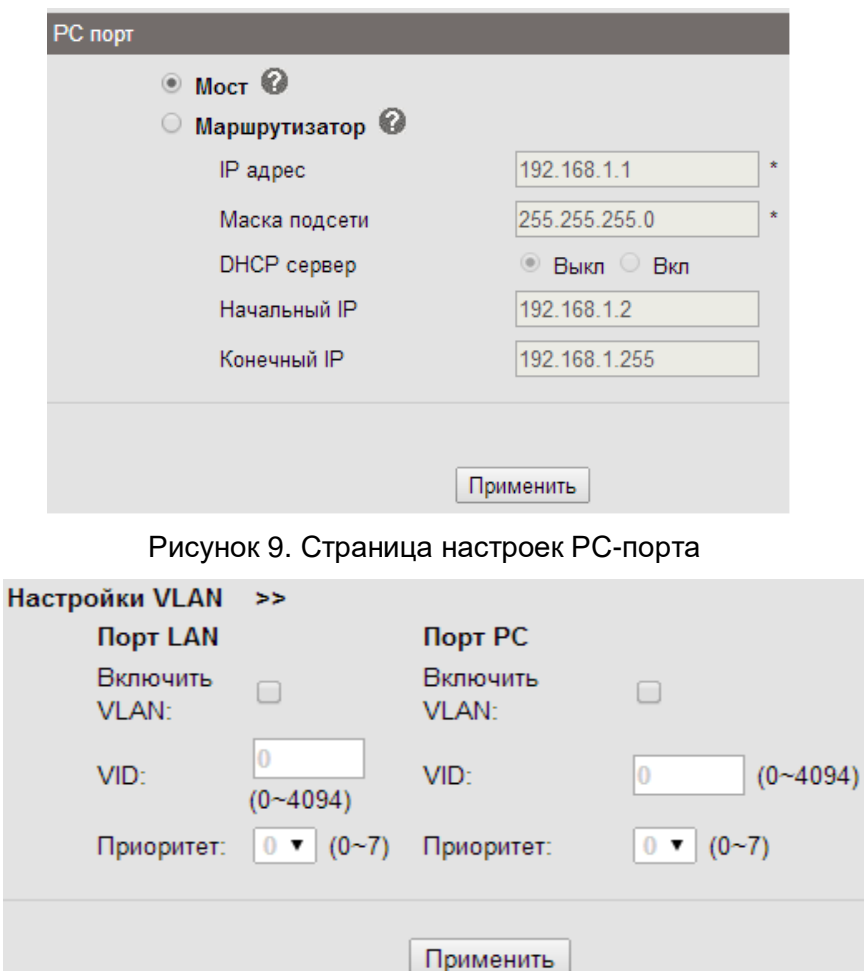

Рисунок 10. Страница настроек VLAN-порта

# Таблица 28. Настройки VLAN-порта

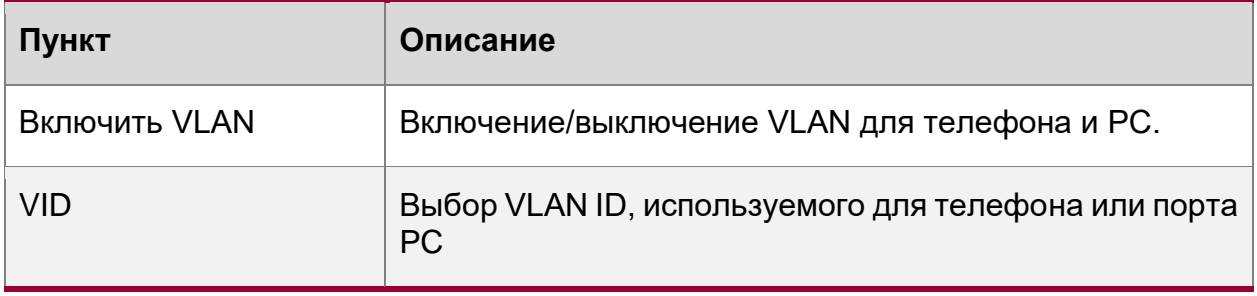

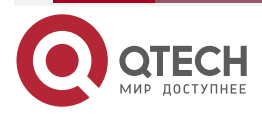

 $\begin{array}{ccccc}\n\bullet & \bullet & \bullet & \bullet & \bullet\n\end{array}$ 

 $- - - -$ 

www.qtech.ru

 $\begin{array}{ccccc}\bullet&\bullet&\bullet&\bullet\end{array}$ 

 $- - - -$ 

## <span id="page-29-0"></span>**2.5.2.3. Настройки SIP**

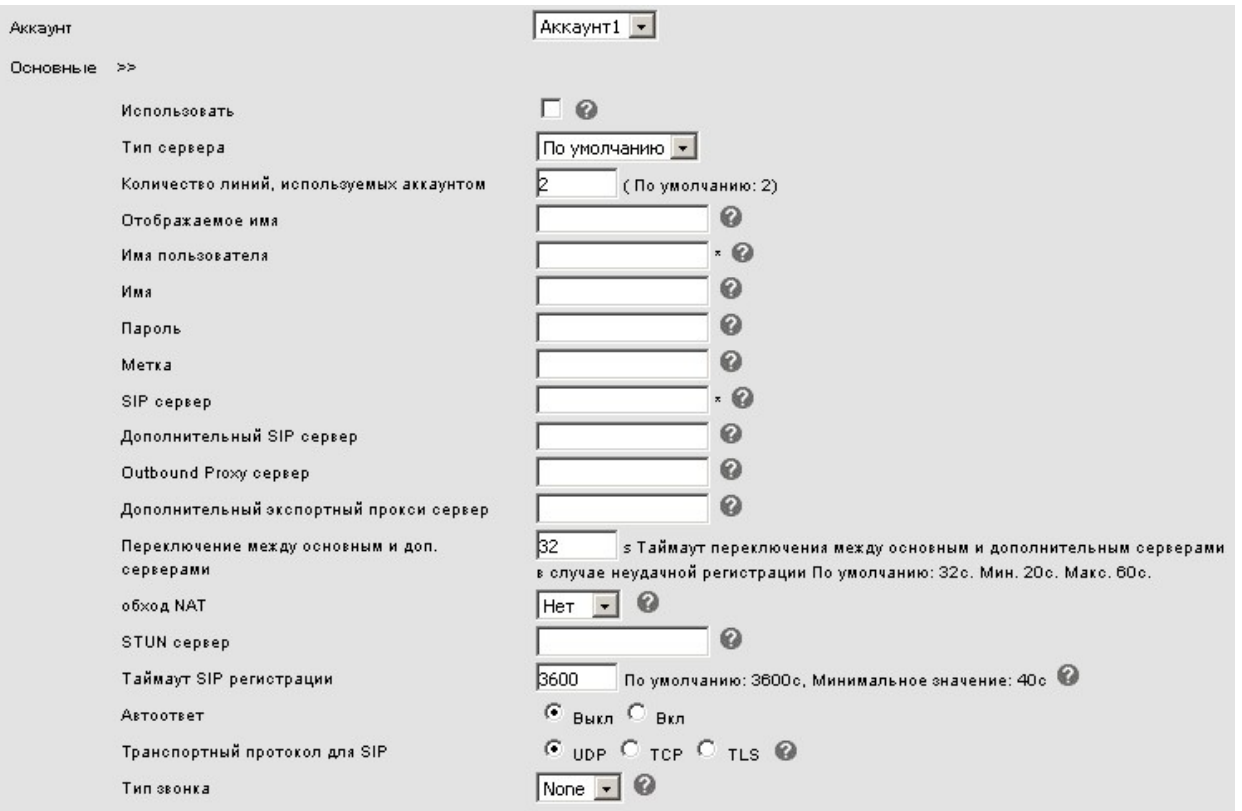

## Рисунок 11. Страница основных настроек SIP

## Таблица 29. Основные настройки SIP

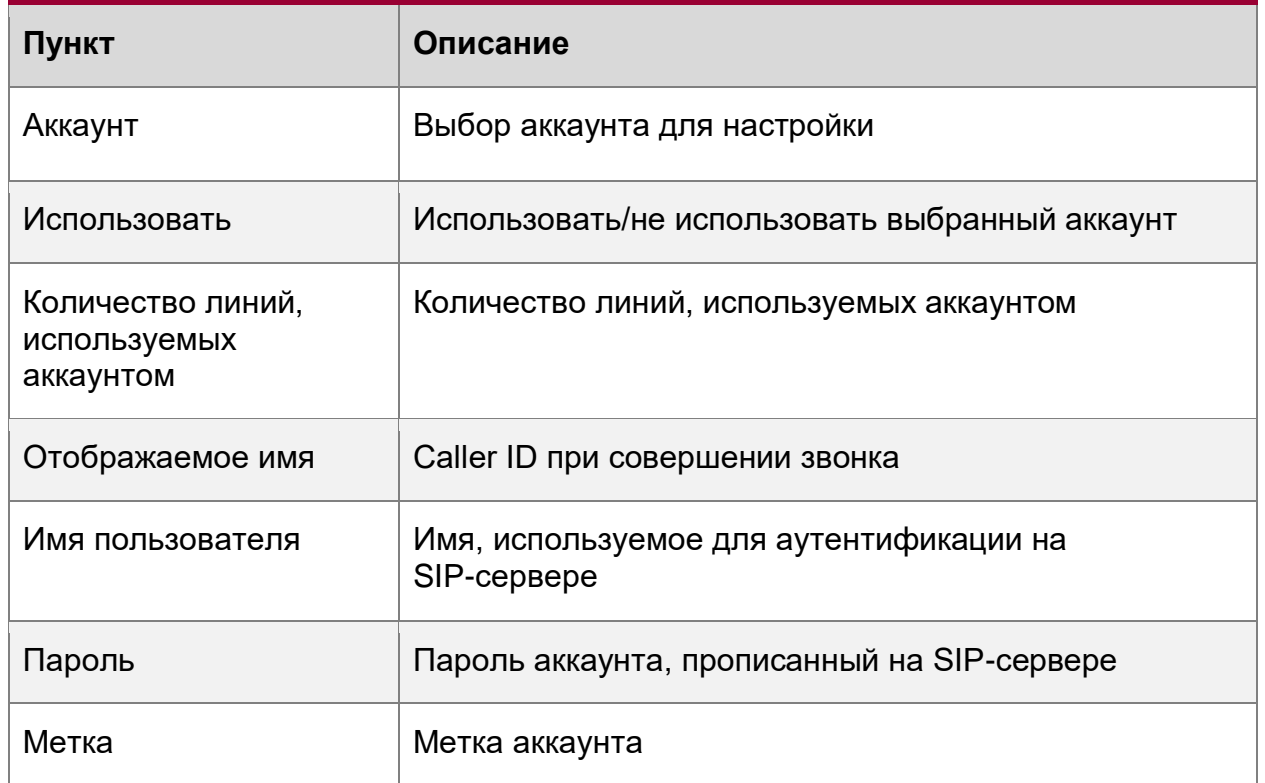

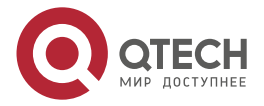

www.qtech.ru

 $\begin{array}{ccccc}\bullet&\bullet&\bullet&\bullet\end{array}$  $\begin{array}{ccccc}\n\bullet & \bullet & \bullet & \bullet & \bullet\n\end{array}$ 

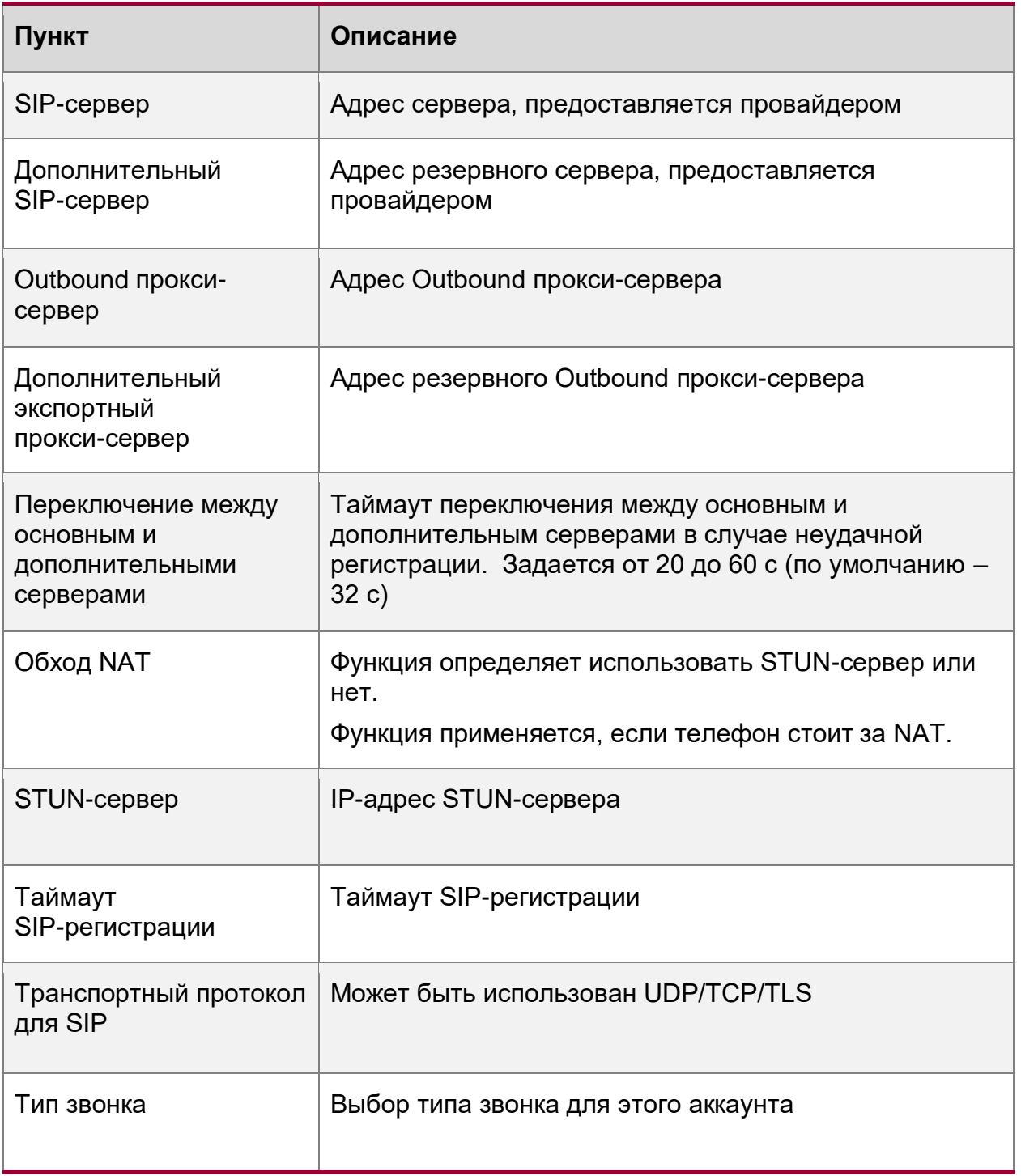

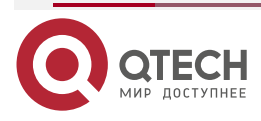

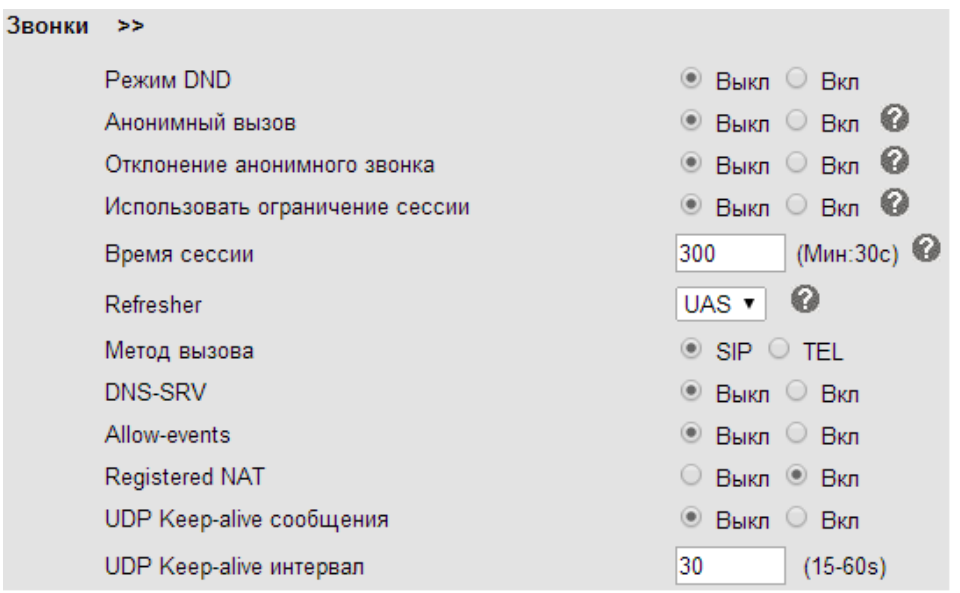

Рисунок 12. Страница расширенных настроек звонков

### Таблица 30. Расширенные настройки

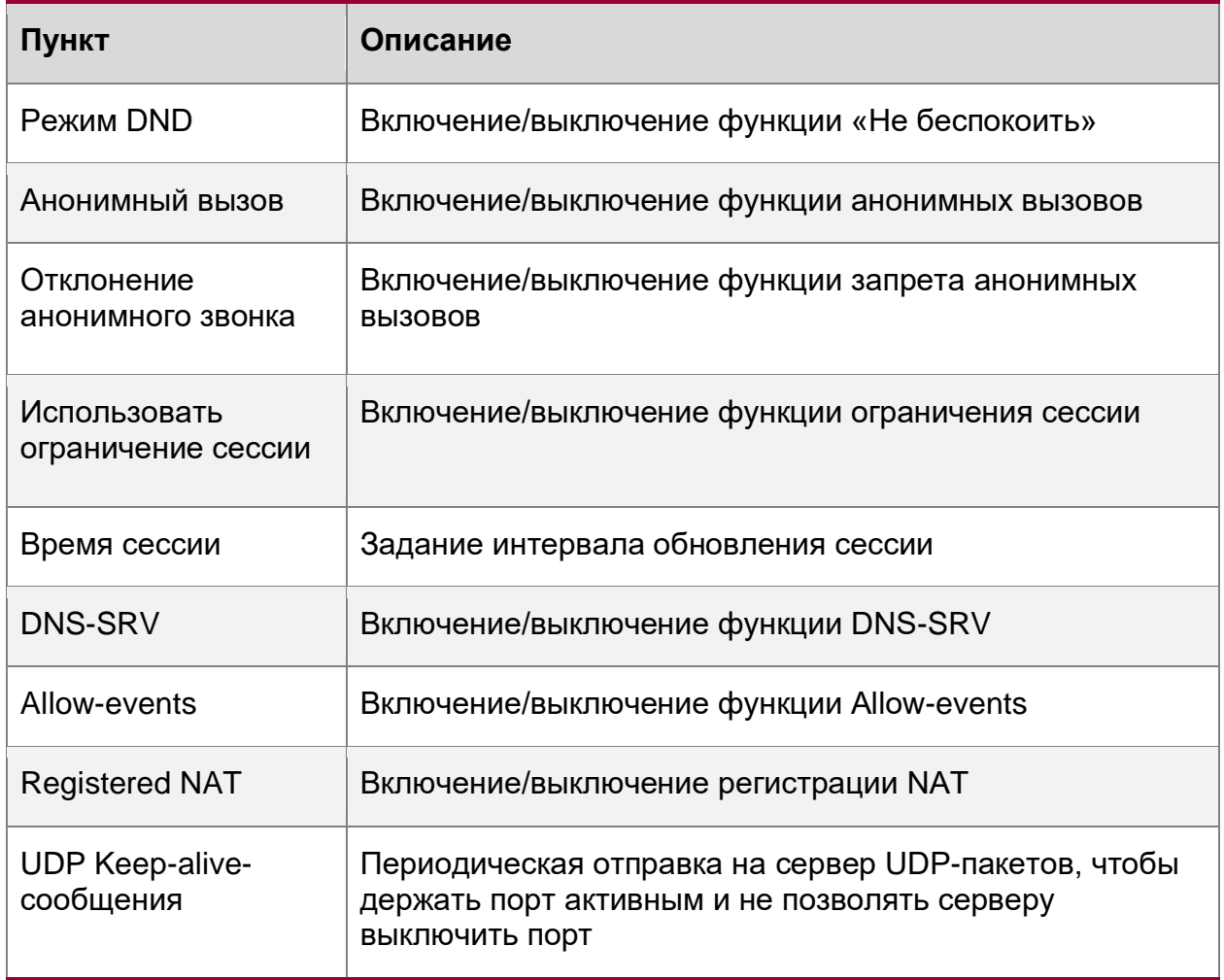

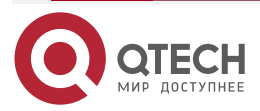

www.qtech.ru

 $\begin{array}{ccccc}\n\bullet & \bullet & \bullet & \bullet & \bullet\n\end{array}$  $\bullet\bullet\bullet\bullet$ 

#### Руководство пользователя QVP-300P

#### Использование по назначению

www.qtech.ru

 $\bullet\bullet\bullet\bullet$ 

 $- - - -$ 

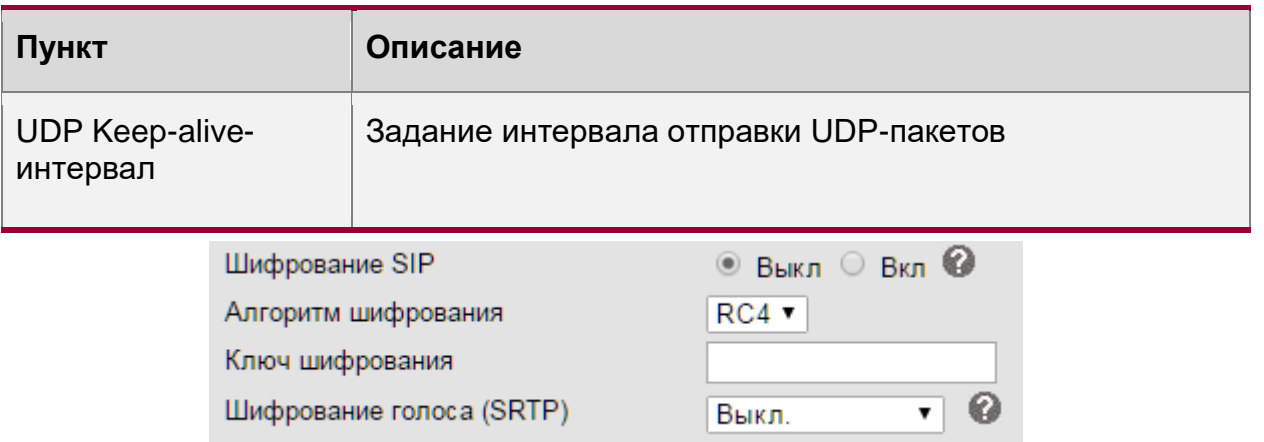

## Рисунок 13. Страница настроек безопасности

## Таблица 31. Настройки безопасности

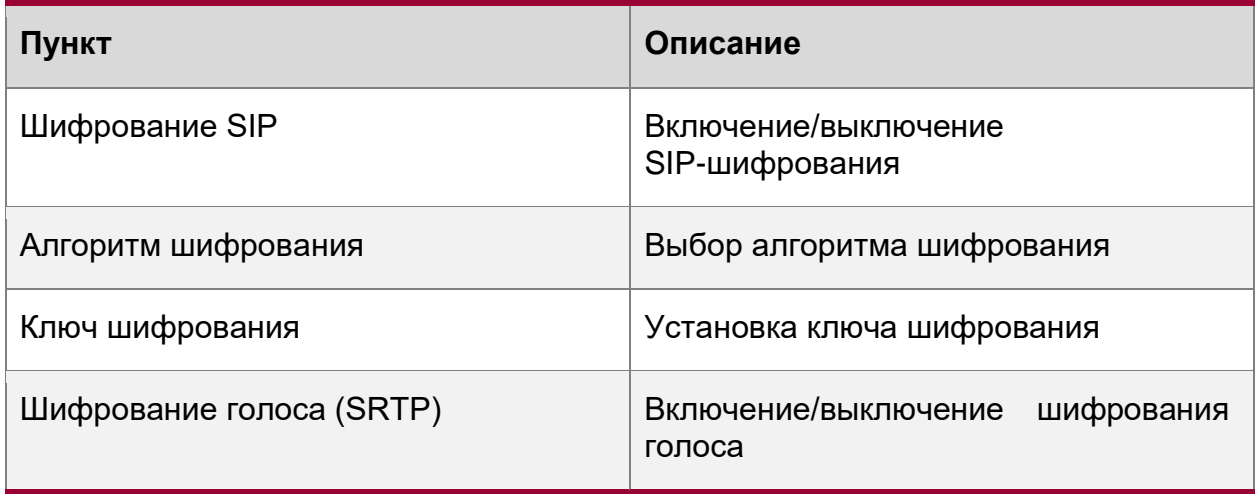

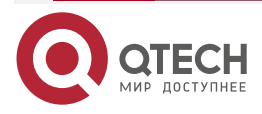

 $\begin{array}{ccccc}\n\bullet & \bullet & \bullet & \bullet & \bullet\n\end{array}$ 

 $\bullet\bullet\bullet\bullet$ 

# <span id="page-33-0"></span>**2.5.2.4. Настройки телефона**

| Основные<br>>                                   |                                                      |
|-------------------------------------------------|------------------------------------------------------|
| Подсветка                                       | © Выкл © Вкл ® Таймер 60<br>S (MHH: 1.<br>макс: 255) |
| Блокировка клавиатуры                           | $\cdot \circ$<br>Отключено                           |
| Функция Горячая линия                           | • Выкл С Задержкой 5<br>$s(0-30)$                    |
| Номер горячей линии                             | ◎                                                    |
| <b>Автоответ</b>                                | Выкл Вкл Фильтровать по:<br>NONE .                   |
| Автоответ                                       | • Динамик • Трубка • Трубка                          |
| Ожидание вызова                                 | BHKD BKD                                             |
| Звуковое оповещение о звонке на другой<br>пинии | $s(5-60)$<br>Выкл • Вкл Frequency: 10<br>⊙           |
| Play Hold Tone                                  | $s(5-60)$<br>Выкл • Вкл Frequency: 30                |
| <b>DTMF</b>                                     | • RFC 2833 Inband SIP Info Agro (                    |
| Suppress DTMF Display                           | <sup>●</sup> Выкл © Вкл ©                            |
| Автопоиск в адресной книге во время набора      | Выкл • Вкл<br>o                                      |
| Поиск телефонной книги                          | • Точный поиск • Т9                                  |
| Сохранять список звонков                        | Выкл • Вкл<br>0                                      |
| <b>BLF Transfer Connected Call</b>              | • Выкл Вкл                                           |
| <b>BLF Transfer Mode</b>                        | Blind Transfer Attended Transfer                     |
| Зеркалирование пакетов                          | Выкл •                                               |

Рисунок 14. Страница основных настроек телефона

## Таблица 32. Основные настройки телефона

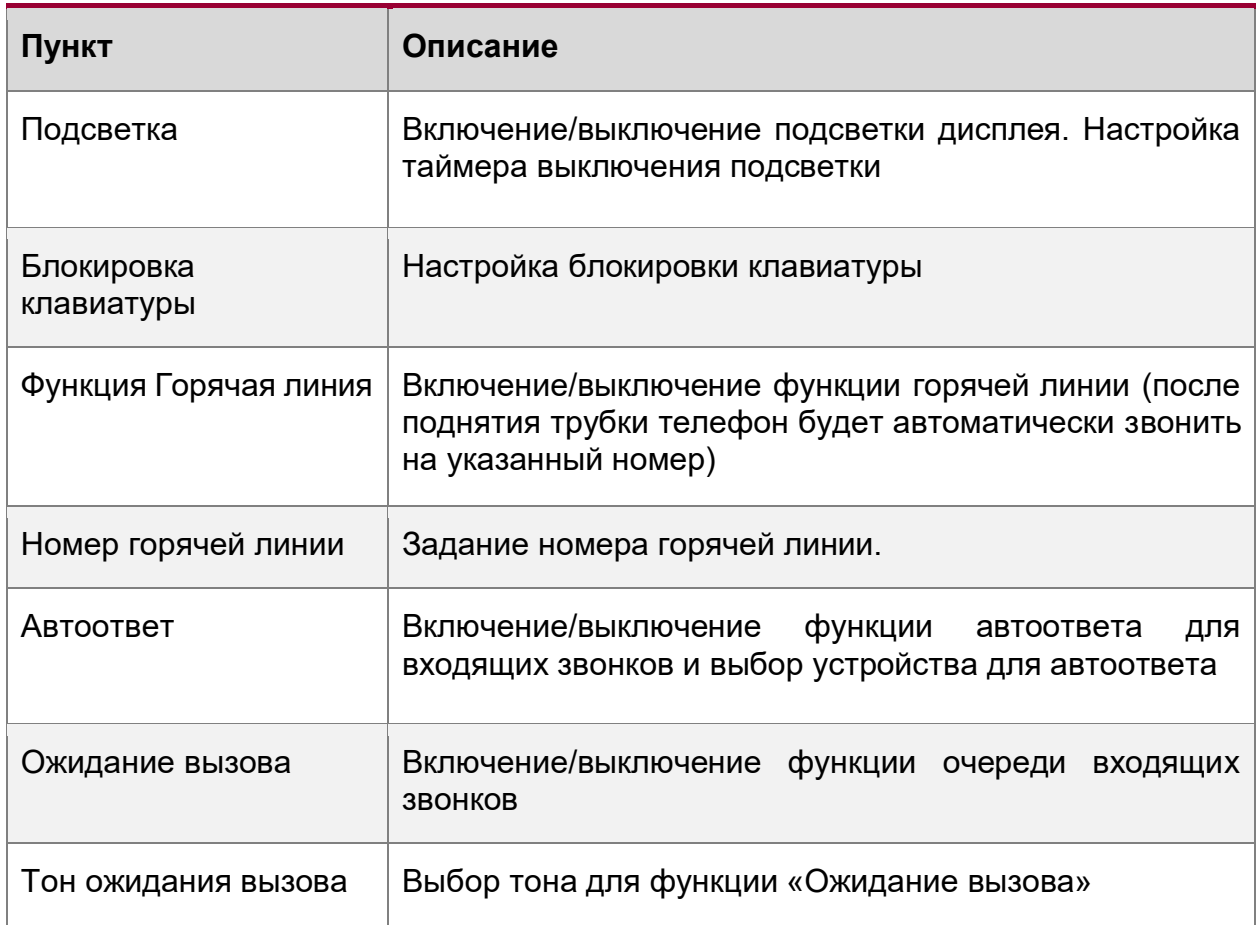

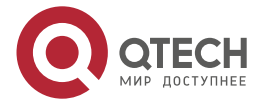

www.qtech.ru

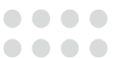

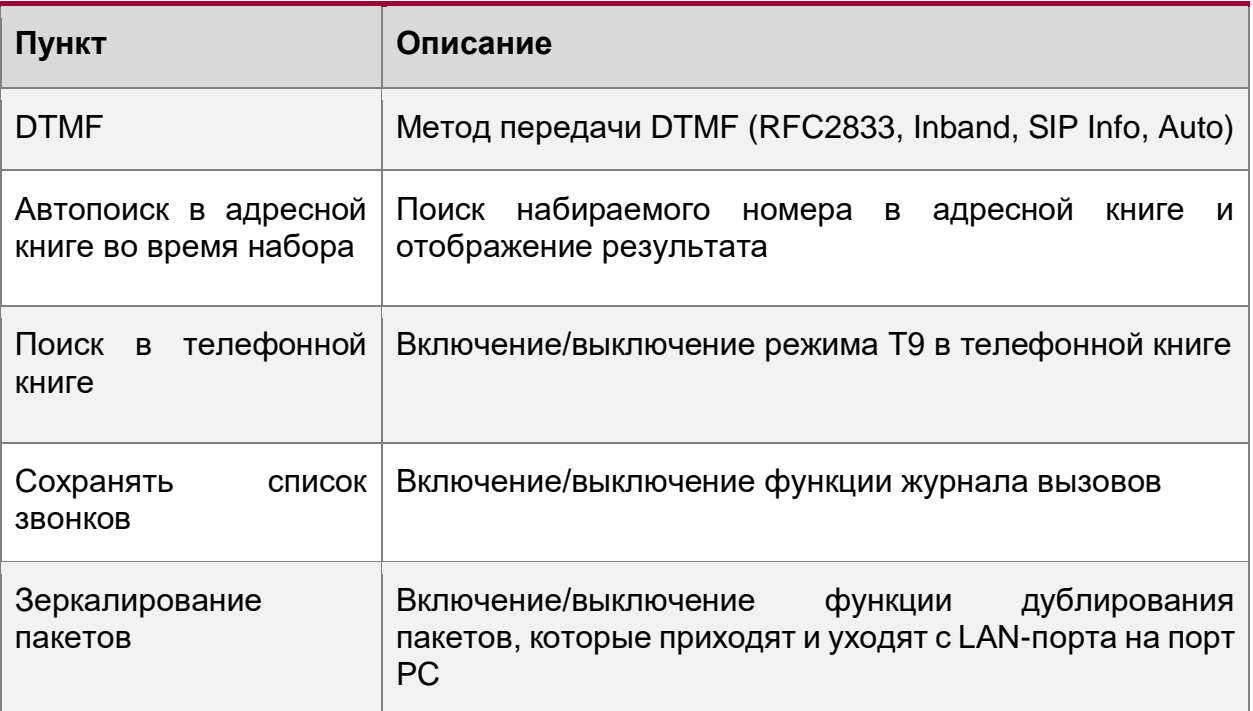

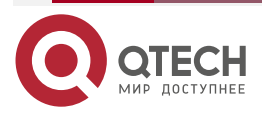

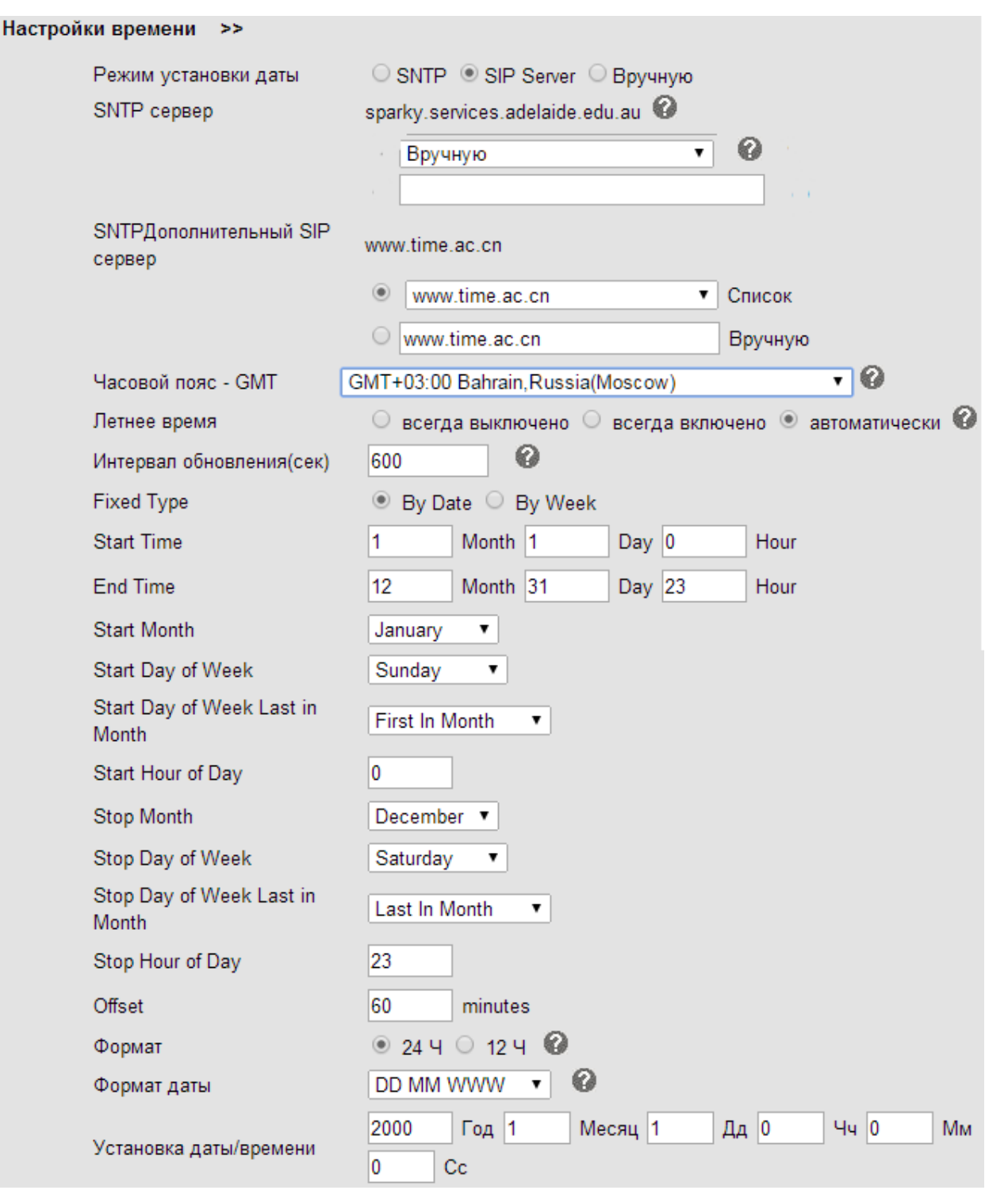

Рисунок 15. Страница настроек времени и даты

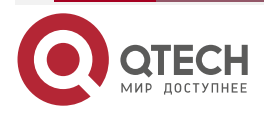

 $\begin{array}{ccccc}\bullet&\bullet&\bullet&\bullet\end{array}$ 

 $\begin{array}{ccccc}\n\bullet & \bullet & \bullet & \bullet & \bullet\n\end{array}$ 

www.qtech.ru

 $\begin{array}{ccccc}\bullet&\bullet&\bullet&\bullet\end{array}$ 

 $0000$ 

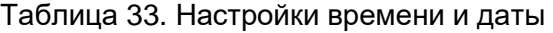

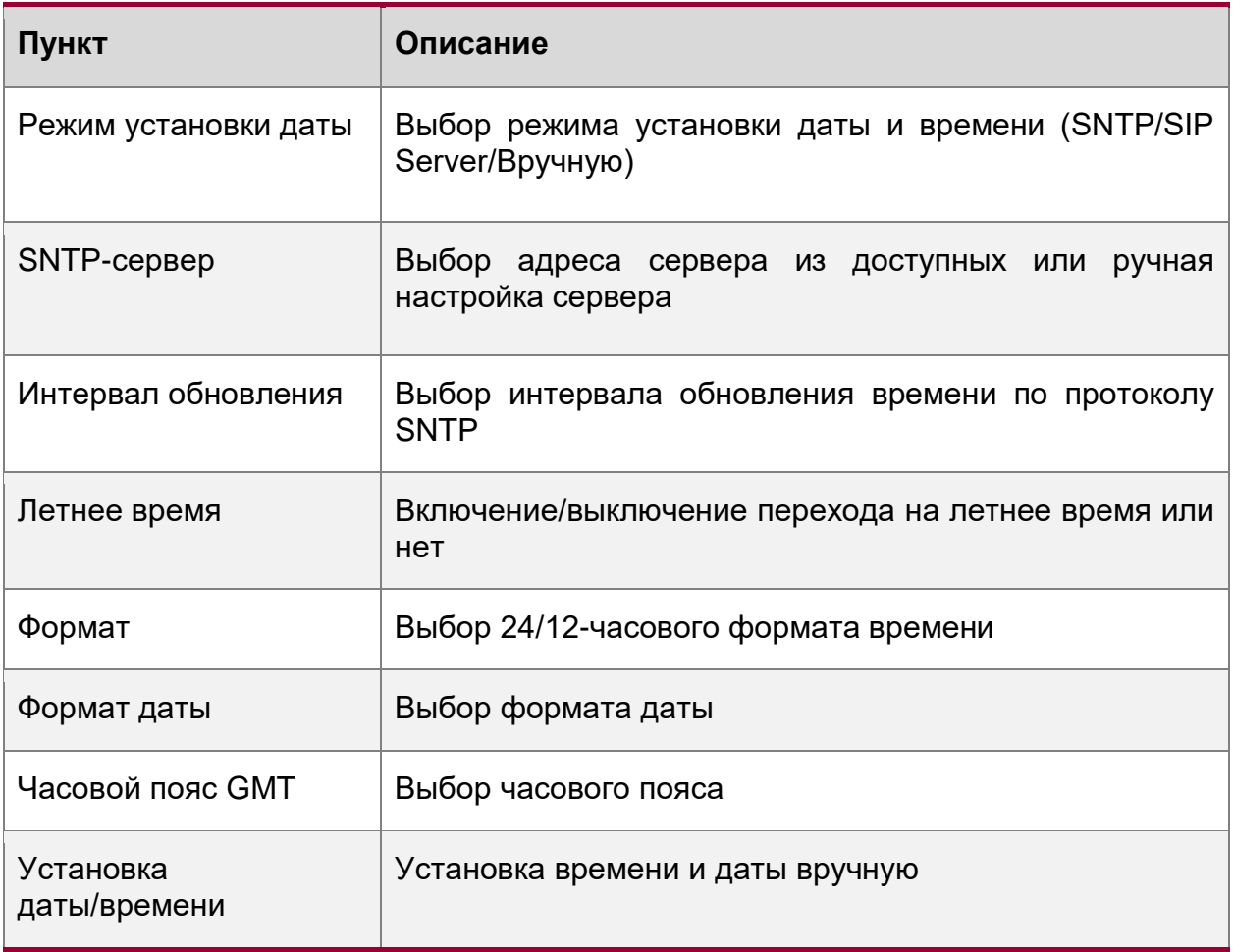

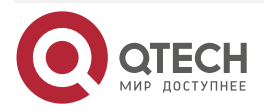

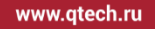

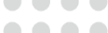

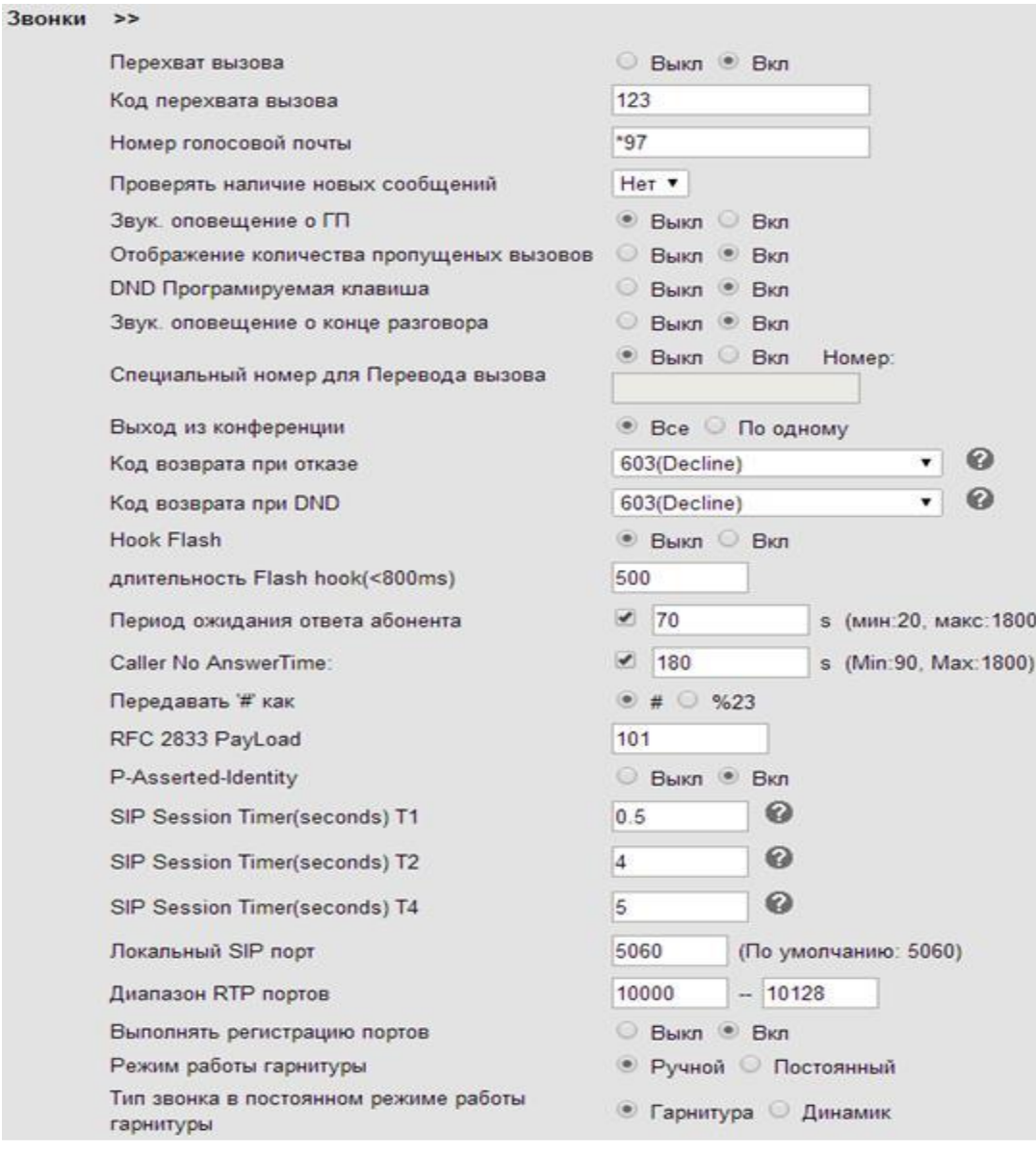

## Рисунок 16. Страница настроек вызовов

## Таблица 34. Настройки вызовов

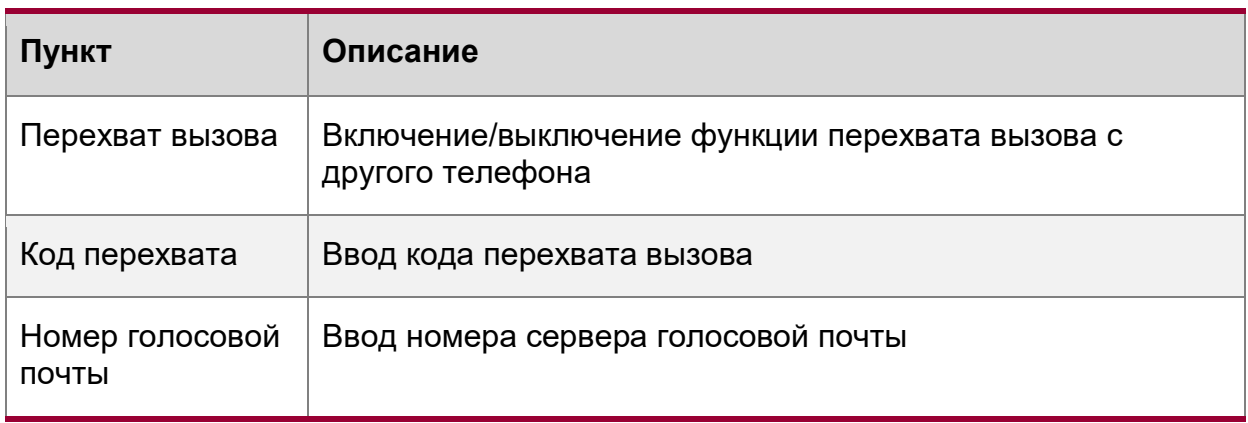

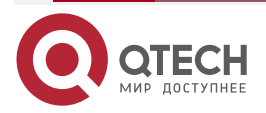

www.qtech.ru

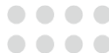

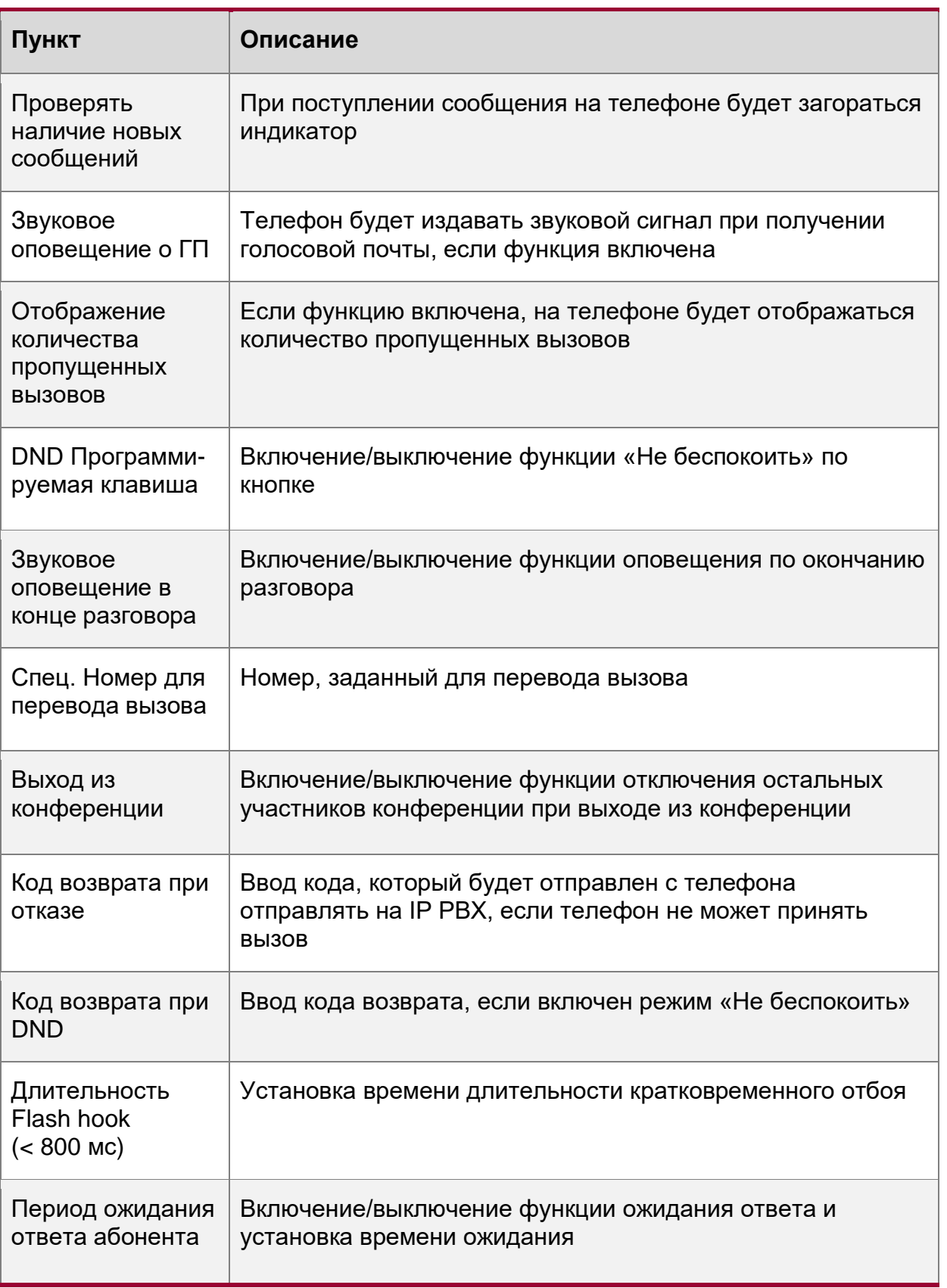

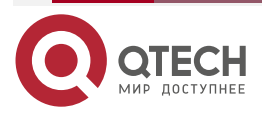

www.qtech.ru

 $\begin{array}{ccccc}\bullet&\bullet&\bullet&\bullet\end{array}$ 

 $\begin{array}{ccccc}\bullet&\bullet&\bullet&\bullet\end{array}$ 

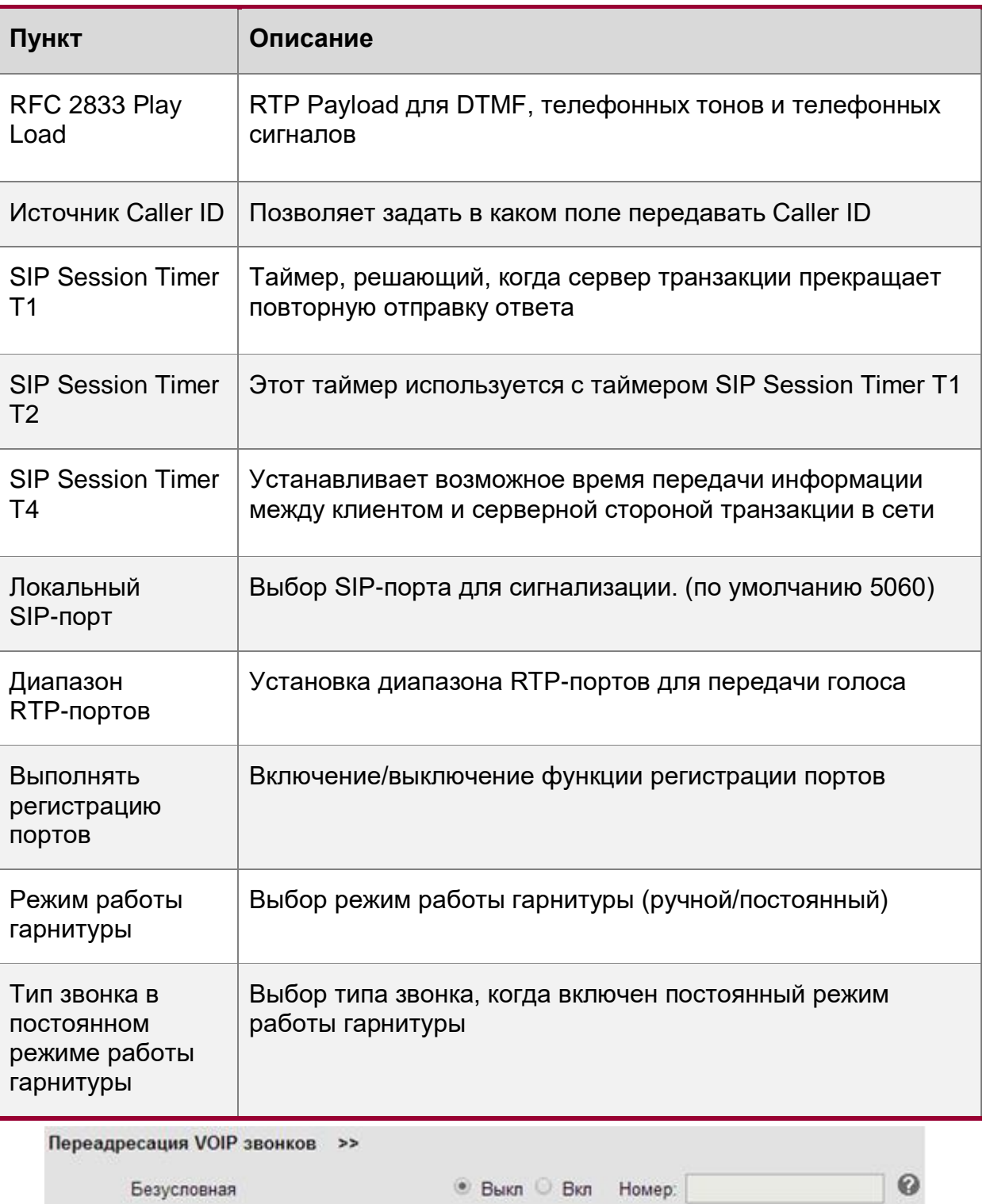

| Таймаут переадресации по неответу | 15            | (По умолчанию: 15с, макс.: 15с) |  |
|-----------------------------------|---------------|---------------------------------|--|
| По неответу                       | • Выкл        | Вкл<br>Homep:                   |  |
| По занятости                      | • Выкл        | Вкл<br>Homep:                   |  |
| резусловная                       | <b>DPIKLE</b> | <b>DKJI</b><br>помер.           |  |

Рисунок 17. Страница настроек переадресации вызовов

 $\bullet\bullet\bullet\bullet$ 

 $- - - -$ 

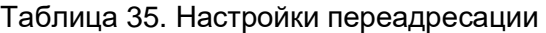

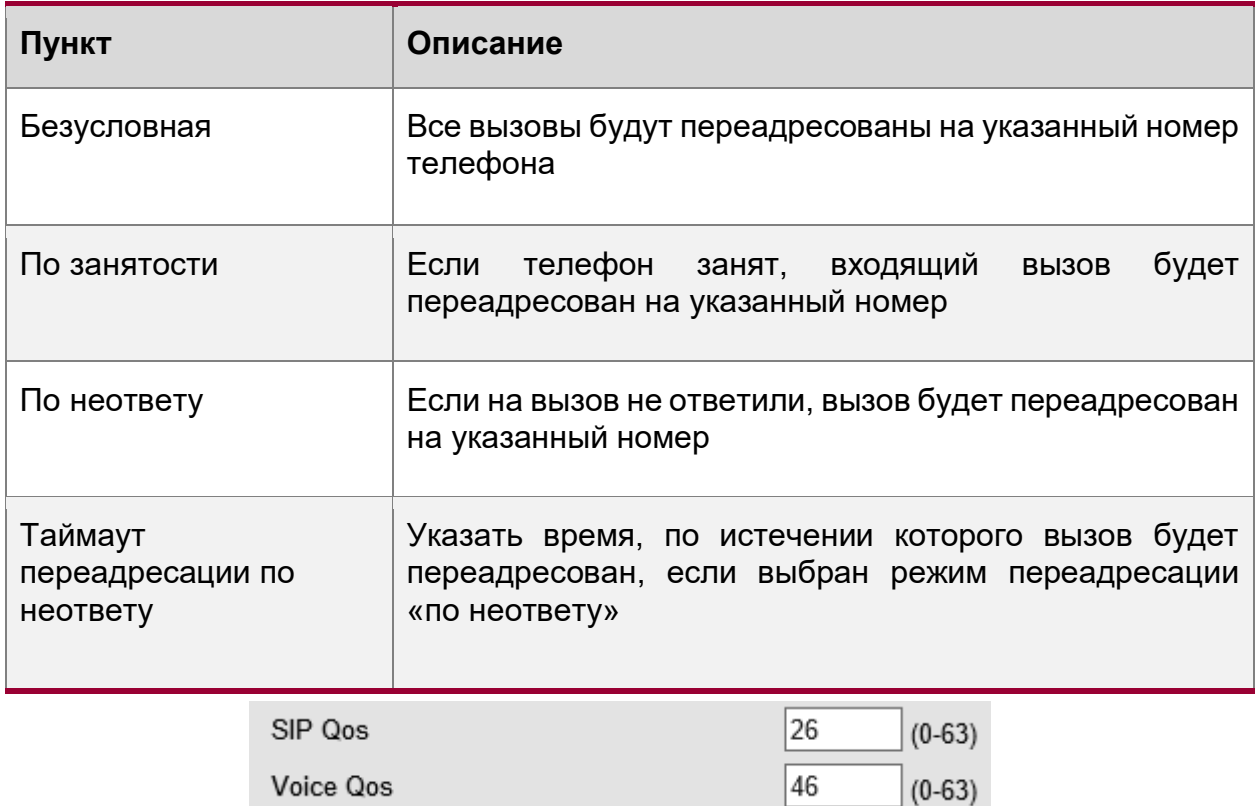

Рисунок 18. Страница настроек QoS

# Таблица 36. Настройки приоритета пакетов (QoS)

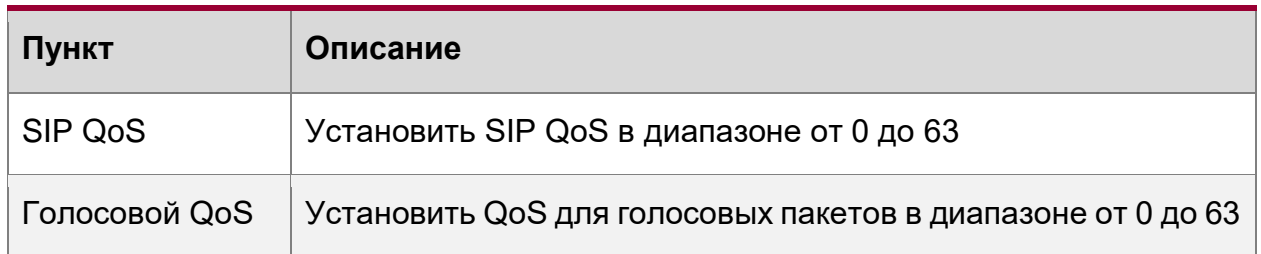

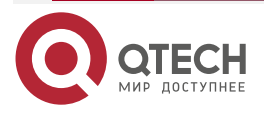

 $\bullet\bullet\bullet\bullet$ 

 $-0.000$ 

<span id="page-41-0"></span>**2.5.2.5. Расширенные настройки** 

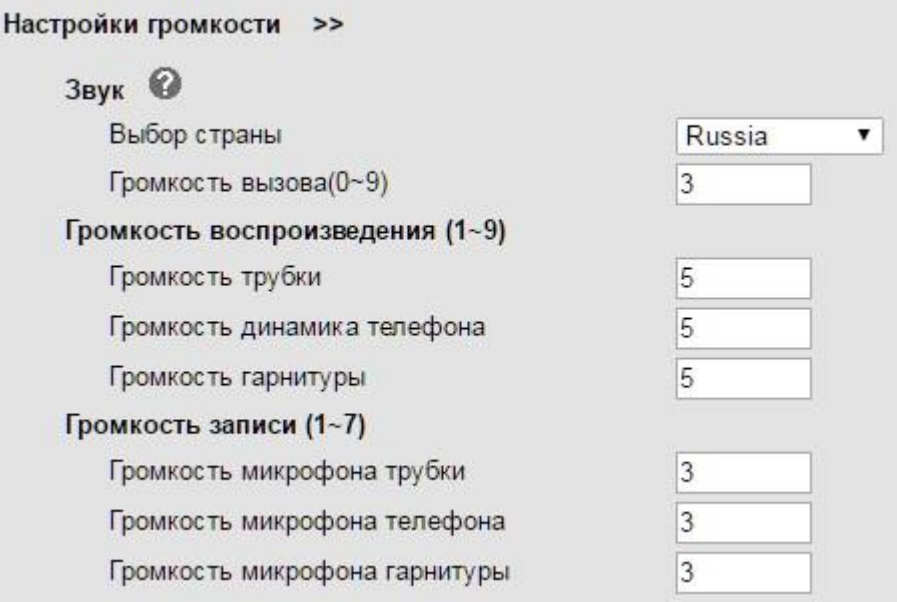

Рисунок 19. Страница основных настроек аудио

Таблица 37. Настройки громкости

| Пункт                           | Описание                                                                               |
|---------------------------------|----------------------------------------------------------------------------------------|
| Выбор страны                    | Выбор тона для страны                                                                  |
| Громкость вызова                | Установка громкости вызова в диапазоне от 0<br>до 9 (по умолчанию - 3)                 |
| Громкость трубки                | Установка громкости трубки в диапазоне от 1 до<br>$9$ (по умолчанию - 5)               |
| Громкость динамика<br>телефона  | Установка громкости динамика громкой связи в<br>диапазоне от 1 до 9 (по умолчанию - 5) |
| Громкость гарнитуры             | Установка громкости гарнитуры в диапазоне от<br>1 до 9 (по умолчанию - 5)              |
| Громкость микрофона трубки      | Установка громкости микрофона трубки в<br>диапазоне от 1 до 7 (по умолчанию - 3)       |
| Громкость микрофона<br>телефона | Установка громкости микрофона телефона в<br>диапазоне от 1 до 7 (по умолчанию - 3)     |

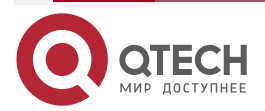

www.qtech.ru

 $\begin{array}{ccccc}\bullet&\bullet&\bullet&\bullet\end{array}$ 

 $\bullet\bullet\bullet\bullet$ 

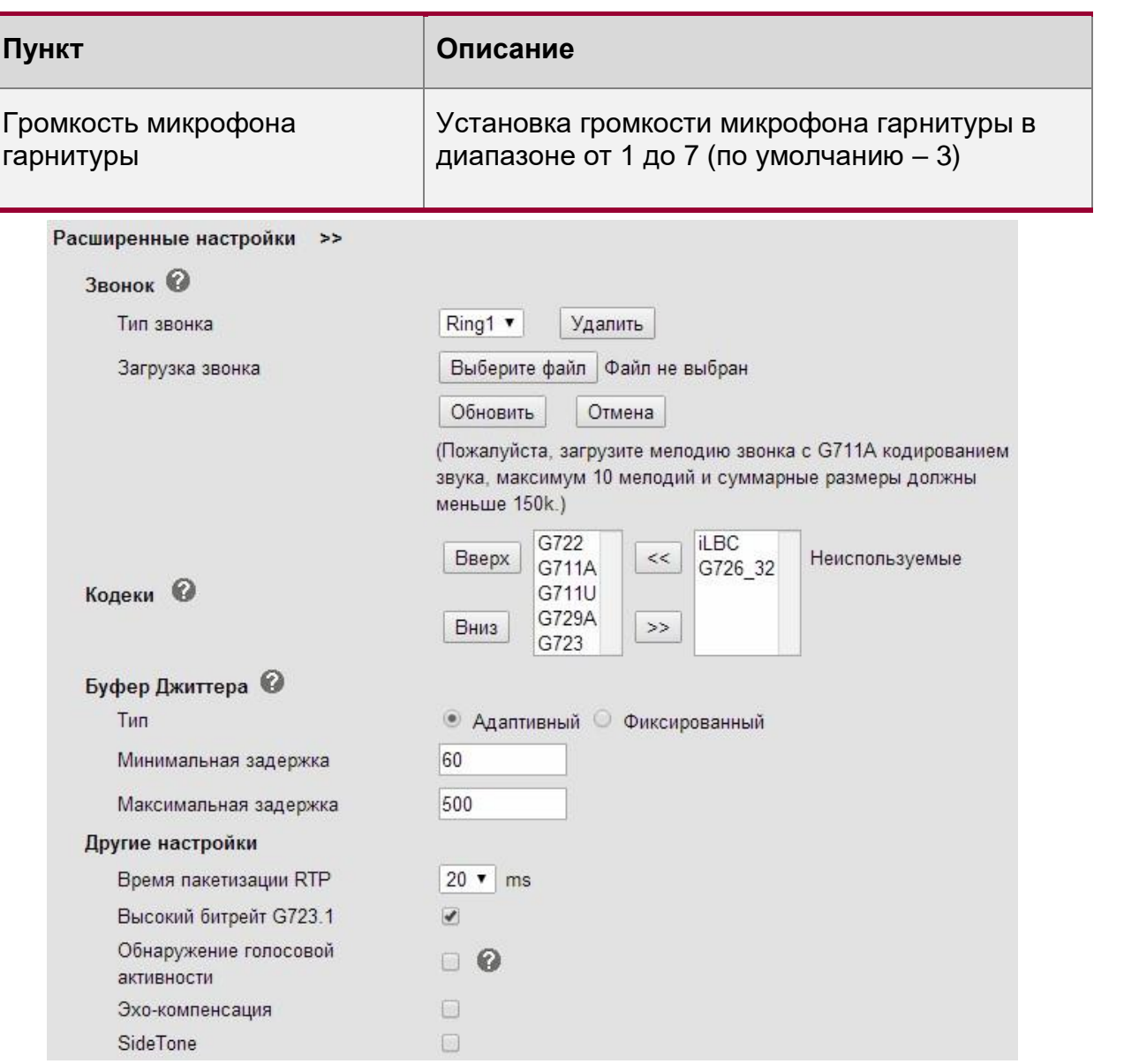

# Рисунок 20. Страница расширенных настроек аудио

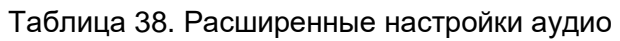

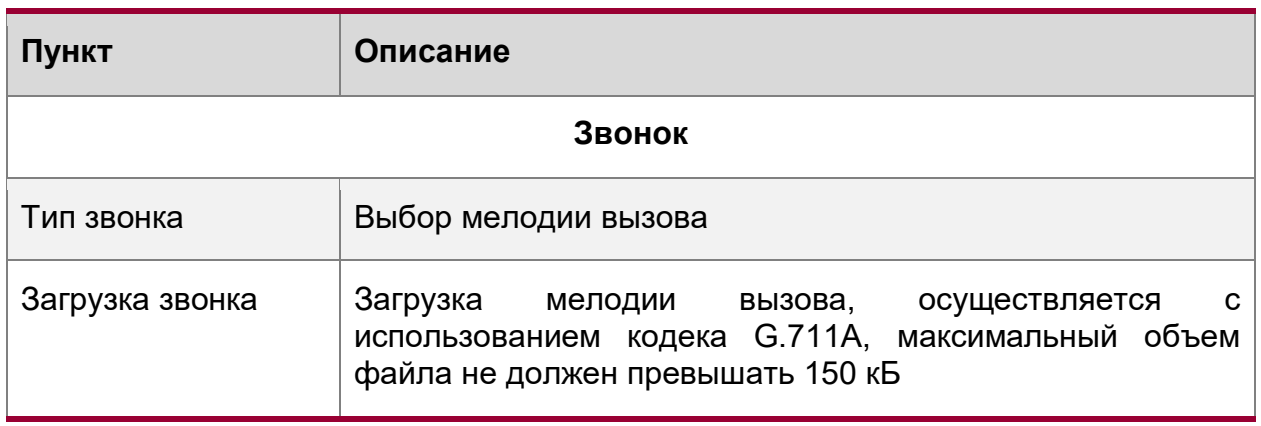

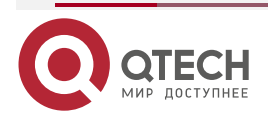

www.qtech.ru

 $\begin{array}{ccccc}\bullet&\bullet&\bullet&\bullet\end{array}$ 

 $\bullet\bullet\bullet\bullet$ 

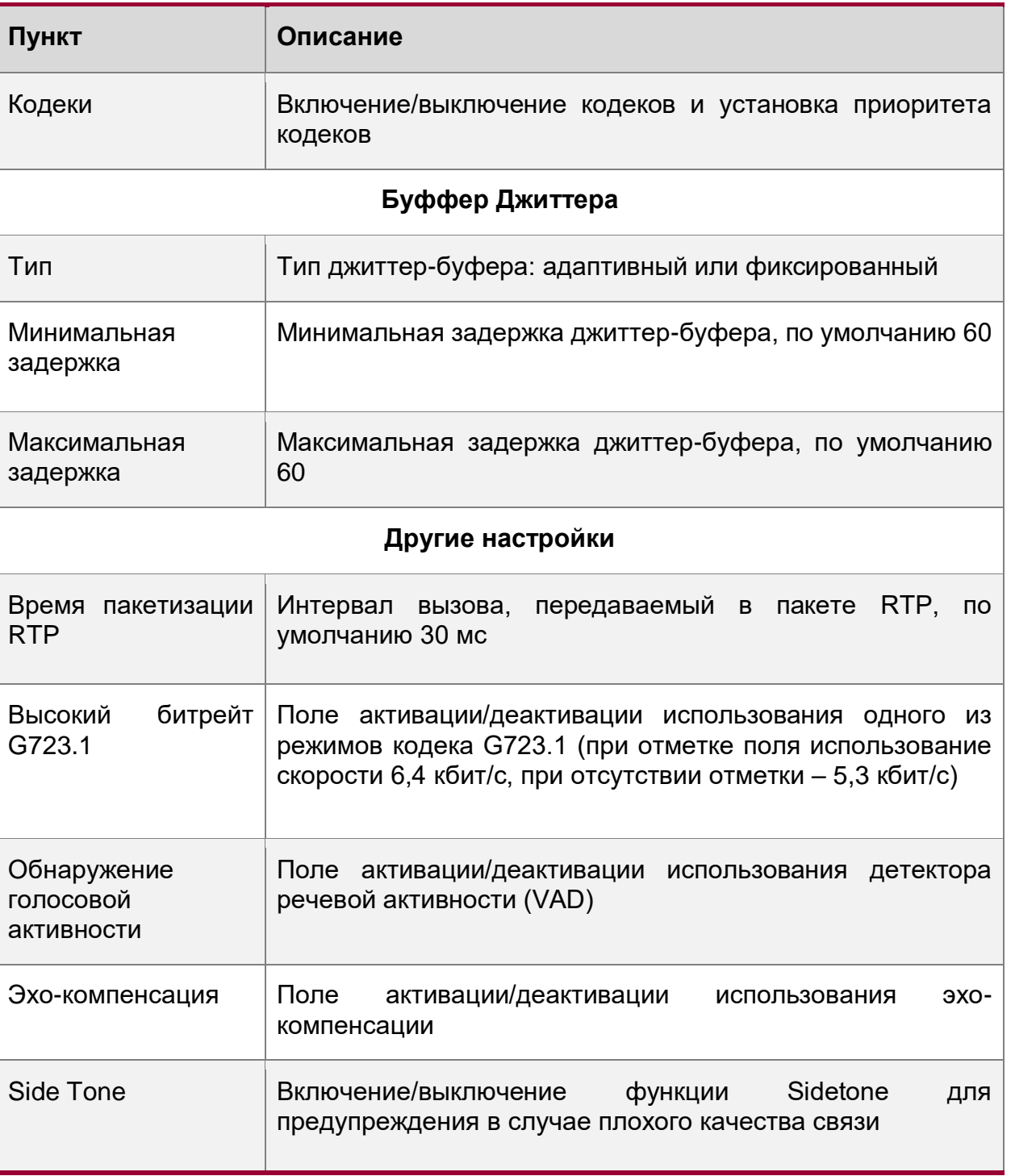

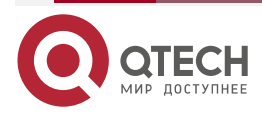

 $\begin{array}{c} \bullet & \bullet & \bullet & \bullet \end{array}$ 

 $- - - -$ 

# <span id="page-44-0"></span>**3. ПРЕДУПРЕЖДЕНИЯ БЕЗОПАСНОСТИ**

**ПРЕДУПРЕЖДЕНИЕ: В СЛУЧАЕ ПОРАЖЕНИЯ ЭЛЕКТРИЧЕСКИМ ТОКОМ, ПОЖАРА, ПЕРЕГРУЗКИ ЦЕПИ ИЛИ ИНОЙ ЭКСТРЕННОЙ СИТУАЦИИ НЕМЕДЛЕННО ОБЕСТОЧИТЬ ИЗДЕЛИЕ И ВКЛЮЧИТЬ СИГНАЛ ТРЕВОГИ. ВЫНЕСТИ ИЗ ПОМЕЩЕНИЯ ТРАВМИРОВАННЫХ ЛЮДЕЙ, ЕСЛИ ТАКОВЫЕ ИМЕЮТСЯ, ОКАЗАТЬ ИМ ПЕРВУЮ МЕДИЦИНСКУЮ ПОМОЩЬ И НЕЗАМЕДЛИТЕЛЬНО ВЫЗВАТЬ СКОРУЮ ПОМОЩЬ ДЛЯ ПОСТРАДАВШИХ ЛЮДЕЙ.**

## <span id="page-44-1"></span>**3.1. Техническое обслуживание**

Техническое обслуживание телефона производится не реже одного раза в шесть месяцев и состоит из внешнего осмотра изделия, контроля целостности корпуса и соединительных кабелей.

## <span id="page-44-2"></span>**3.2. Ремонтные работы**

Все ремонтные работы, в период гарантийного срока (1 год), проводятся сервисной службой предприятия-изготовителя.

Перечень неисправностей и причин указан в таблице [39.](#page-44-3)

<span id="page-44-3"></span>Таблица 39. Перечень неисправностей и их причин

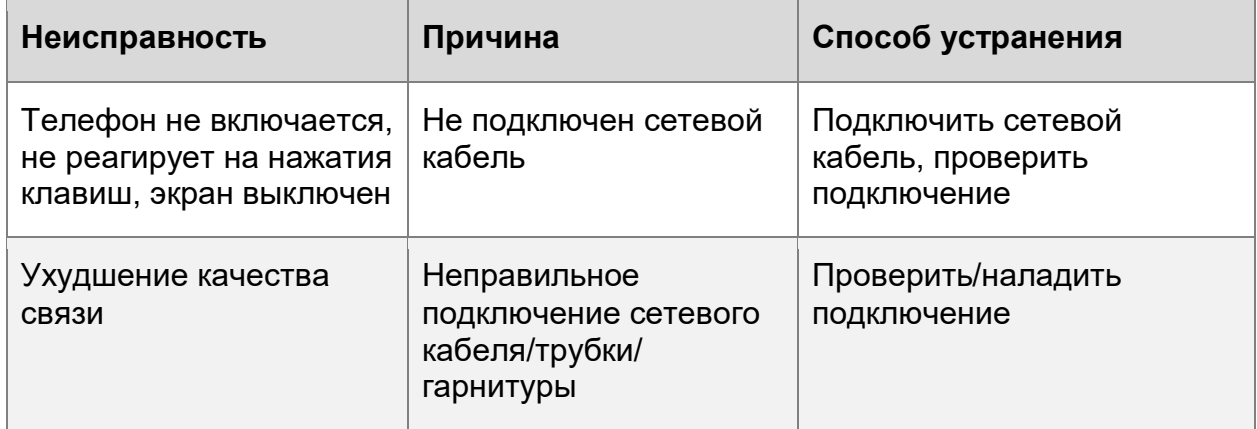

Гарантийный ремонт изделия или его замена на исправное изделие производится в срок, указанный в договоре на поставку.

Гарантийный срок на изделие, переданное заказчику взамен неисправного, исчисляется со дня утверждения заказчиком акта приема-передачи.

Гарантийный срок на отремонтированное изделие продлевается на срок нахождения изделия в ремонте.

Потребитель лишается права на гарантийное обслуживание:

- при попытках самостоятельного устранения отказов в работе;
- при нарушении правил технического обслуживания;
- при нарушении правил хранения и эксплуатации;
- при наличии механических повреждений изделия;
- при обновлении или замене программного обеспечения без согласования с изготовителем.

Изделие принимается в ремонт только при наличии паспорта.

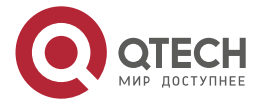

www.gtech.ru

 $\begin{array}{c} \bullet & \bullet & \bullet & \bullet \end{array}$ 

 $- - - -$ 

Послегарантийный ремонт изделия осуществляется согласно договору с предприятием-изготовителем.

## <span id="page-45-0"></span>**3.3. Хранение**

Изделие должно храниться в складских помещениях при температуре от минус 40 °С до плюс 70 °С, в таре предприятия-изготовителя, при отсутствии в атмосфере коррозийноактивных реагентов. Допускается кратковременное повышение влажности до 95 % при температуре не выше плюс 25 °С, без конденсации.

# <span id="page-45-1"></span>**3.4. Транспортирование**

Транспортирование изделия должно осуществляться в упаковке предприятияизготовителя в транспортном средстве при средних условиях в части воздействия механических факторов:

- автомобильным транспортом (в закрытом кузове) по дорогам с асфальтобетонным или цементобетонным покрытием;
- железнодорожным (в закрытых вагонах);
- воздушным (в герметизированных отсеках самолетов и вертолетов);
- водным транспортом на любые расстояния.

Изделие в упакованном виде должно выдерживать транспортировку при температурах от минус 40 °С до плюс 70 °С, относительная влажность воздуха до 95 % при температуре плюс 25 °С, без конденсации.

# <span id="page-45-2"></span>**3.5. Утилизация**

- Срок службы изделия 5 лет.
- Изделие должно быть утилизировано в порядке, определённом санитарноэпидемиологической службой региона эксплуатации, ремонта или утилизации.
- Содержание драгоценных металлов в компонентах изделия незначительно, вторичную переработку производить нецелесообразно.

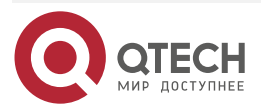

**AAAA** 

 $- - - -$ 

# <span id="page-46-0"></span>**4. ОБЩАЯ ИНФОРМАЦИЯ**

#### <span id="page-46-1"></span>**4.1. Замечания и предложения**

Мы всегда стремимся улучшить нашу документацию и помочь вам работать лучше, поэтому мы хотим услышать вас. Мы всегда рады обратной связи, в особенности:

- ошибки в содержании, непонятные или противоречащие места в тексте;
- идеи по улучшению документации, чтобы находить информацию быстрее;
- неработающие ссылки и замечания к навигации по документу.

Если вы хотите написать нам по поводу данного документа, то используйте, пожалуйста, форму обратной связи на [qtech.ru.](https://www.qtech.ru/company/contacts/)

## <span id="page-46-2"></span>**4.2. Гарантия и сервис**

Процедура и необходимые действия по вопросам гарантии описаны на сайте QTECH в разделе «Поддержка» −> [«Гарантийное обслуживание»](https://www.qtech.ru/support/guarantee/).

Ознакомиться с информацией по вопросам тестирования оборудования можно на сайте QTECH в разделе «Поддержка» −> [«Взять оборудование на тест»](https://www.qtech.ru/support/testing/).

Вы можете написать напрямую в службу сервиса по электронной почте [sc@qtech.ru.](mailto:sc@qtech.ru)

#### <span id="page-46-3"></span>**4.3. Техническая поддержка**

Если вам необходимо содействие в вопросах, касающихся нашего оборудования, то можете воспользоваться нашей автоматизированной системой запросов технического сервис-центра [helpdesk.qtech.ru.](https://helpdesk.qtech.ru/)

Телефон Технической поддержки +7 (495) 797-33-11 доб. 0

#### <span id="page-46-4"></span>**4.4. Электронная версия документа**

Дата публикации 22.08.2022

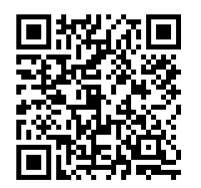

https://files.qtech.ru/upload/voip/QVP-300P/QVP-300P\_user\_manual.pdf

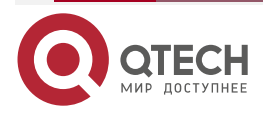